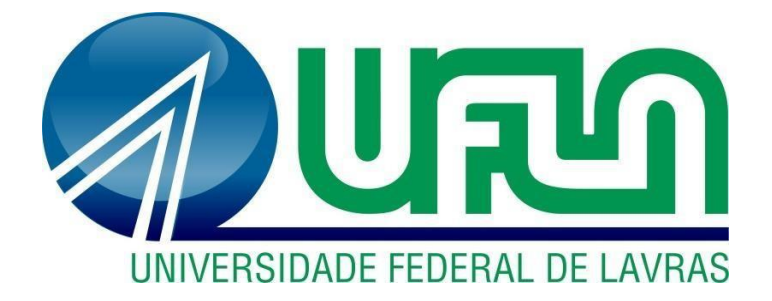

## **BIANCA MOREIRA VICENTE**

## **PRÁTICAS E ROTINAS DA ÁREA TRIBUTÁRIA DE UMA EMPRESA DE ADQUIRÊNCIA**

**LAVRAS – MG 2019**

#### **BIANCA MOREIRA VICENTE**

## **PRÁTICAS E ROTINA DA ÁREA TRIBUTÁRIA DE UMA EMPRESA DE ADQUIRÊNCIA**

Relatório de estágio supervisionado apresentado à Universidade Federal de Lavras, como parte das exigências do Curso de Administração, para obtenção do título de Bacharel.

Prof.º Dr. André Luís Ribeiro Lima Orientador Prof.° Dr. José Willer do Prado Coorientador

## **LAVRAS - MG 2019**

#### **BIANCA MOREIRA VICENTE**

## **PRÁTICAS E ROTINA DA ÁREA TRIBUTÁRIA DE UMA EMPRESA DE ADQUIRÊNCIA**

Relatório de estágio supervisionado apresentado à Universidade Federal de Lavras, como parte das exigências do Curso de Administração, para obtenção do título de Bacharel.

APROVADA em 14 de dezembro de 2019. Dr. André Luís Ribeiro Lima UFLA Dr. José Willer do Prado UFLA

> Prof.º Dr. André Luís Ribeiro Lima Orientador

\_\_\_\_\_\_\_\_\_\_\_\_\_\_\_\_\_\_\_\_\_\_\_\_\_\_\_\_\_\_\_\_

LAVRAS - MG 2019

#### **AGRADECIMENTOS**

Agradeço:

À Deus por me agraciar com sabedoria e colocar pessoas bondosas em meu caminho.

À minha família, em especial a minha mãe Roseana, ao meu pai João e a minha irmã Kelly, que estiveram presentes em todas as minhas conquistas, com todo amor e dedicação.

Ao meu querido Víctor, que com seu amor, apoio e conselhos tem sido minha fortaleza na conclusão das minhas atividades.

Ao meu orientador Dr. André Luis Ribeiro Lima, pela paciência e compreensão.

Ao meu coorientador José Willer, um profissional admirável que tem me auxiliado ao longo da graduação.

À Universidade Federal de Lavras, pela oportunidade e suporte ao longo da graduação.

A todos que contribuíram e participaram da realização desse sonho.

À empresa Cielo, pela oportunidade de trabalho, crescimento pessoal e colocar amigos tão especiais nessa linda jornada.

A todos que contribuíram e participaram da realização desse sonho.

#### **LISTA DE FIGURA**

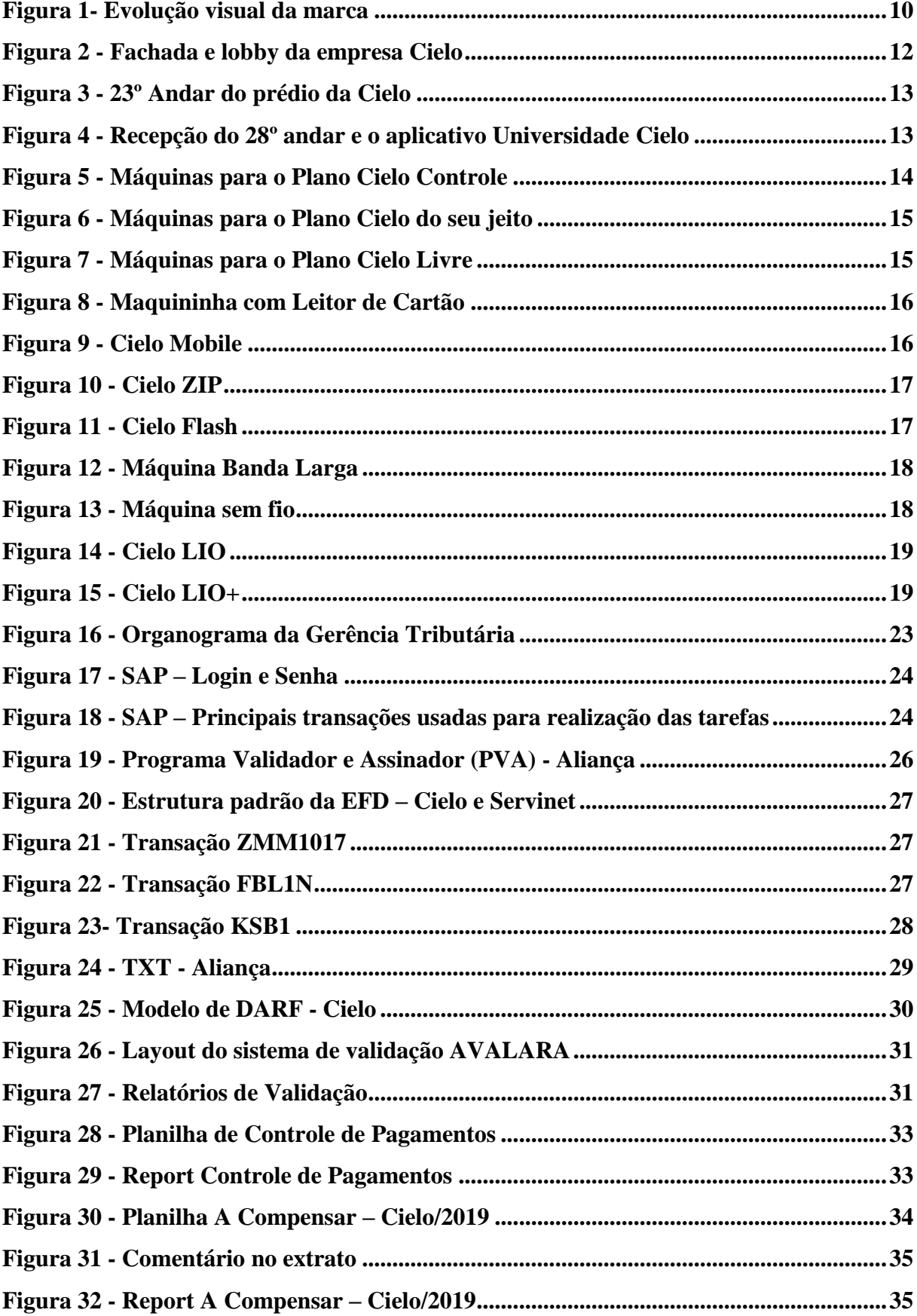

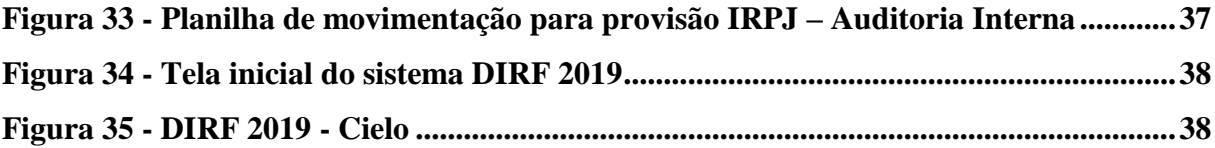

## **SUMÁRIO**

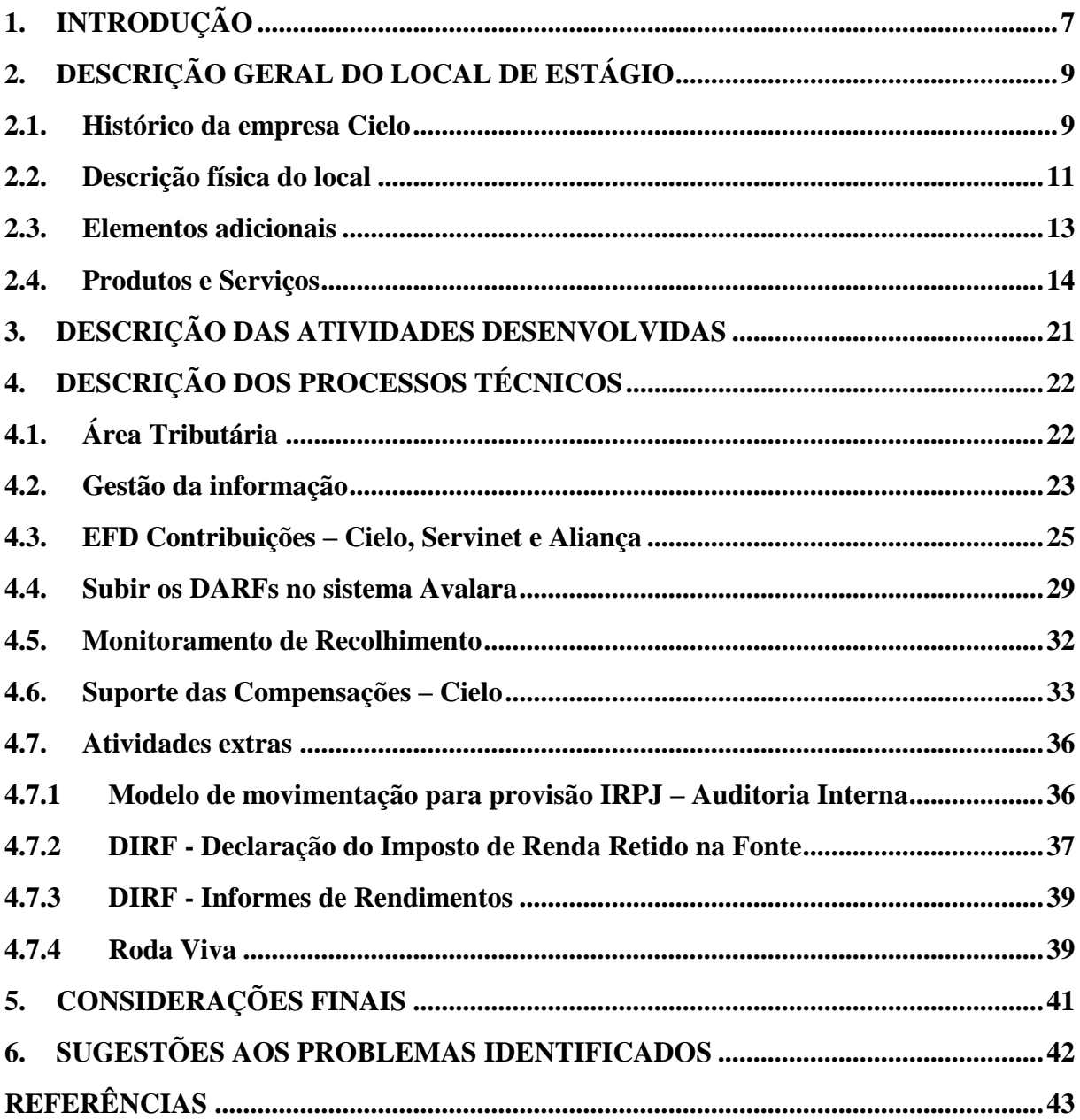

#### <span id="page-7-0"></span>**1. INTRODUÇÃO**

A organização pode ser entendida como sistema aberto, possuidora de missão, estrutura organizacional, processos, sistemas de informações e modelo de gestão, que estão o tempo toda interligadas e se inter-relacionam para atingir seus objetivos e metas de forma eficiente. O modelo de gestão pode ser entendido como o conjunto dos princípios da administração que impactam a estrutura da organização, seu sistema operacional e de informação, e todo processo de decisão (CIELO; CIELO, 2007).

Dentro de um modelo de gestão, uma das partes que merece atenção é a gestão financeira, como salienta Gittman (2001), a gestão financeira compreende as ações e procedimentos da administração, com foco na maximização dos resultados financeiros e para tanto, deve estar estruturada, com planejamento, análise, controle e melhoria dos processos e atividades financeiras da organização.

Neste contexto, Rasoto et al. (2012), afirmam que toda a empresa deve estar envolvida nas funções financeiras, no que se refere as atividades de investimento, financiamento e operação. Os autores descrevem em sua obra a importância da área financeira em toda estrutura organizacional e por isso, devem ser entendidas pelos responsáveis financeiros bem como pelos gestores das outras áreas da empresa.

O mercado competitivo e os avanços da tecnologia, tem feito com que as empresas busquem por inovação, formas de investimento e melhoraria na qualidade de seus produtos/serviços, uma boa estruturação de seus processos e uma transformação digital (RASOTO et al., 2012). Neste sentido, as empresas necessitam sempre estar buscado novos talentos que auxiliem a organização a superar seus desafios.

Entre as possibilidades que uma empresa tem para buscar, contratar e avalizar novos talentos é por meio do estágio oferecido a estudantes que estão se formando e buscando uma oportunidade no mercado. Neste contexto, o estágio supervisionado compõe o quadro de atividades obrigatórias do curso de Administração (foco deste trabalho), o qual tem como objetivo proporcionar a vivência prática da profissão e complementar a teoria aprendida no curso. O estágio conta com um professor orientador, um supervisor/gestor na empresa e o coordenador do curso, que desempenham o papel de facilitador, com o intuito de auxiliar no desenvolvimento técnico-científico e no aprimoramento das habilidades comportamentais do aluno (UFLA, 2018). Essa proposta permite que a empresa receba profissionais com novas ideias, uma geração digital, com vontade de fazer dar certo, ao passo que contribui para o crescimento profissional e técnico do aluno, gerando aprendizado mútuo pela troca de experiências, visão e cultura.

Neste contexto, o presente trabalho tem por objetivo descrever e detalhar as atividades que foram desenvolvidas na Cielo, mais especificamente na área Tributária, no setor financeiro da organização. O estágio foi realizado em uma empresa líder no segmento de pagamentos eletrônicos na América Latina, localizada na região comercial de Alphaville, em Barueri-SP.

Em um primeiro momento, serão apresentadas informações da organização, bem como a descrição geral do local do trabalho, sua história, missão e valores, a descrição física, seus produtos e serviços. Em seguida, será apresentado as principais atividades desenvolvidas na área, com detalhamento dos processos técnicos e operacionais da mesma. Por fim, as considerações finais e sugestões para os problemas identificados.

#### <span id="page-9-0"></span>**2. DESCRIÇÃO GERAL DO LOCAL DE ESTÁGIO**

A Cielo S.A é uma empresa de capital aberto, nacional, localizada em Barueri-SP, na região de Alphaville. A Cielo hoje, é uma gigante com alma de startup, líder no segmento de pagamentos eletrônicos na América Latina que trabalha com a venda de máquinas de cartão, antecipação ARV e e-commerce.

Nos próximos tópicos serão abordados a história da empresa, com foco na Cielo/2019, sua missão e valores, bem como a descrição física do local, os produtos e serviços oferecidos pela empresa.

#### <span id="page-9-1"></span>**2.1. Histórico da empresa Cielo**

A Cielo S.A. é a empresa líder em soluções de pagamentos eletrônicos na América Latina. É responsável pelo credenciamento de estabelecimentos comerciais, e pela captura, transmissão, processamento e liquidação financeira das transações realizadas com cartões de crédito e débito. A Cielo captura as transações das cinco maiores bandeiras de cartões do mundo: Visa, MasterCard, American Express, Diners Club International e JCB (Japan Credit Bureau).

Em 15 anos de existência, a Cielo construiu uma trajetória de sucesso. Sua história começou em 1995, quando a Visa Internacional, o Bradesco, o Banco do Brasil, o Banco Real (hoje Santander) e o extinto Banco Nacional reuniram-se para desenhar o que viria a ser a VisaNet Brasil. O objetivo do novo empreendimento era administrar as relações com toda a rede de estabelecimentos comerciais afiliados ao sistema Visa (CIELO, 2019a).

Ano após ano, a companhia registrava crescimento expressivo. Em junho de 2009 a companhia protagonizou um dos mais importantes momentos de sua história, em meio à crise financeira mundial, a Cielo realizou a maior operação de abertura de capital da BM&F Bovespa já registrada no país. Cinco meses depois, a VisaNet Brasil passou a se chamar Cielo. O nome escolhido, que significa céu em italiano e espanhol, simboliza eficácia e eficiência, além de refletir a nova visão da empresa. A VisaNet Brasil deixou um importante legado e marcou a história da companhia, que, por ser movida a desafios, passou a se posicionar como uma empresa única e pautada por um posicionamento renovado (CIELO, 2019a).

A Cielo oferece inúmeras soluções para que seus clientes, desde pequenos lojistas à grandes varejistas, profissionais liberais e autônomos possam vender cada vez mais. São mais de 80 bandeiras de cartões aceitas, 6,9 transações capturadas, mais de 1,2 milhão de clientes e mais de 99% de cobertura nacional (CIELO, 2019c; CIELO,2019n).

Entretanto, falar da Cielo de 2009, não é a representação do atual posicionamento da empresa no mercado. Todos os dias vemos nos mais variados noticiários o quanto o mercado de adquirentes no Brasil tem estado competitivo e altamente acirrado. O número de concorrentes cresceu significativamente, e a empresa tem passado por algumas reestruturações para atender a esse novo mercado. A Figura 1 mostra a evolução da marca Visanet para Cielo, uma transformação de sucesso.

Figura 1- Evolução visual da marca

<span id="page-10-0"></span>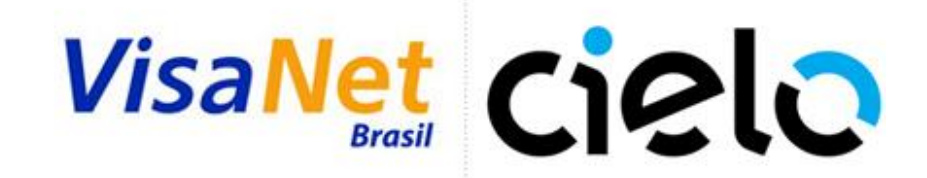

Fonte: MUNDO DAS MARCAS (2010).

Uma reportagem feita em 2017, pelo B2Card já evidenciava aspectos do atual momento em que esse mercado tem vivenciado, a transformação digital. Os avanços tecnológicos e o uso cada vez mais frequente dos smartphones causou uma tendência natural de expansão do pagamento por meio desses aparelhos móveis. Essa nova realidade fez esse mercado se tornar cada vez mais promissor, e atrair concorrentes, que já podiam acompanhar as mudanças de comportamento do consumidor e atender as necessidades dos clientes (B2CARD, 2017).

De acordo com uma reportagem do G1, a empresa registrou uma forte queda do lucro no primeiro trimestre do ano, reflexo do declínio das margens e maiores despesas com marketing e pessoal, afim de reagir frente a competitividade cada vez mais feroz do mercado de adquirência. (REUTERS, 2019).

A atual e crescente concorrência desse mercado, chamada "A guerra das maquininhas" traçou a estratégia da Cielo para o ano de 2019, com foco total nos clientes e no *market share* da empresa. Apesar da queda de 33% do lucro em relação ao mesmo trimestre do ano passado, o crescimento de 14% em sua base ativa de clientes e de 9% no volume financeiro transacionado, na comparação com o mesmo período do ano passado, são os dados que evidenciam uma estratégia no caminho delineado (OLIVEIRA, 2019).

Para responder a esse novo mercado competitivo, a Cielo tem apostado em tecnologia e

inovação, como mostra a recente notícia divulgada pela empresa (26 de agosto de 2019) da criação do seu banco digital, chamado Cielo Pay. A plataforma tem data prevista para iniciar suas operações no dia 14 de outubro de 2019, e conta com serviços de transferências por intermédio de contas de pagamentos (PASSARO, 2019).

O objetivo já anunciado pela Cielo é mergulhar de vez na "guerra das maquininhas", para isso a empresa contratou mais de 1.000 vendedores porta-a-porta com a responsabilidade de ir até os varejistas e captar novos clientes. A companhia tem apostado em sua experiência adquirida nesses longos 24 anos de mercado, e acredita ser uma das empresas mais bem preparadas e posicionadas para estar nessa briga. A diretoria acredita que seus dois grandes controladores, Banco do Brasil e Bradesco, representa um diferencial para a organização, já que esses dois bancos juntos, somam mais de 10.000 agências pelo país (OLIVEIRA, 2019).

A Cielo é uma empresa que tem buscado vivenciar a inovação e transmitir essa nova postura aos colaboradores por meio de sua missão e valores, e assim, alcançar sua visão e objetivos estabelecidos na estratégia. A Cielo trabalha para criar inquietude e possibilitar as melhores experiências aos colaboradores e clientes, aspectos presentes em sua missão e valores descritos abaixo:

#### **Missão**

 Nossa missão é encantar nossos clientes com as melhores soluções de uma empresa líder, rentável e sustentável com colaboradores apaixonados.

#### **Valores**

- Atitude, espírito de equipe e paixão;
- Cliente encantado;
- Atitude de dono;
- Ética em todas as relações;
- Excelência na execução;
- Inovação com resultados;
- Sustentabilidade e Responsabilidade.

#### <span id="page-11-0"></span>**2.2. Descrição física do local**

O edífico comercial – *Evolution Corporate Alphaville*, com 104 mil m² de área construída, está localizado na entrada de Alphaville, um importante pólo corporativo de São Paulo, o empreendimento conta com todas as facilidades de uma região de excelência (ODEBRECHT, 2019). Na Figura 2 temos a fachada e o lobby do edficio onde está localizada a Cieo S.A.

A Cielo S.A ocupa 10 andares do edificio, dentre os quais estão também equipes das empresas Cateno, Braspag e Stelo. i) O setor financeiro fica no 23º andar do prédio, junto com o jurídico e a área de operações. Cada andar conta com um espaço com mesas compartilhadas, no qual as equipes podem ter a flexibilidade de sentar e se organizar para realização das atividades. ii) No 22° há um espaço de refeição para os colaboradores que queiram almoçar no próprio prédio, e tem hoje, 6 microondas, 2 geladeiras e mesas. iii) a Universidade Cielo fica no 28º andar, um espaço bem dinâmico para treinamentos, cursos, desenvolvimento de novas tecnologias; iv) a Cielo conta também com um ambulatório médico, disponibilizando aos colaboradores profissionais como nutricionista, psicólogo, cardiologista, clínico geral e endocrinologista. Esse é o 29º andar, um espaço também com manicures, massagista e um restaurante.

<span id="page-12-0"></span>Figura 2 - Fachada e lobby da empresa Cielo

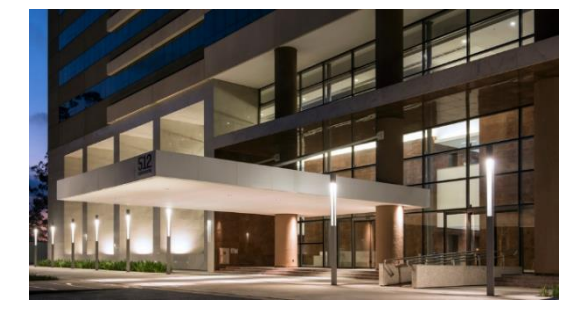

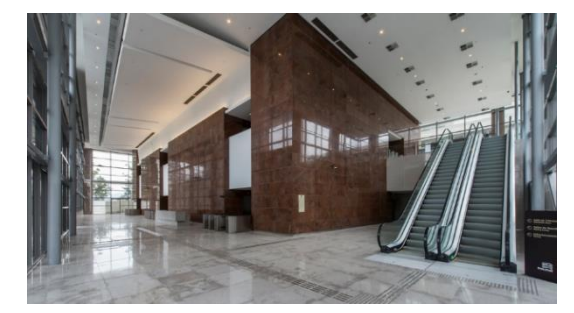

Fonte: Odebrecht (2019).

A área tributária ocupa 11 cadeiras no 23º andar. Todos os andares possuem portas de acesso a banheiros, escadas e elevadores. A Figura 3 mostra o 23º andar do edifício, onde é localizado a área tributária.

#### Figura 3 - 23º Andar do prédio da Cielo

<span id="page-13-0"></span>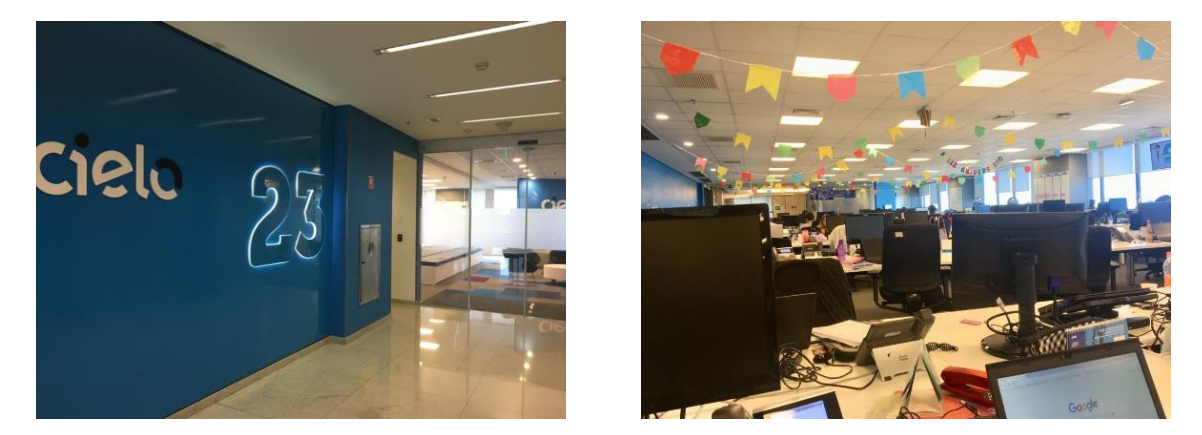

Fonte: A Autora (2019).

A Cielo disponibiliza um aplicativo da Universidade Cielo, com cursos teóricos, conteúdos para estudos e aprendizado, que podem ser realizados no smartphone ou notebook, a qualquer momento e em qualquer lugar. A Figura 4 mostra a recepção do 28º andar, onde fica a Universidade Cielo.

<span id="page-13-1"></span>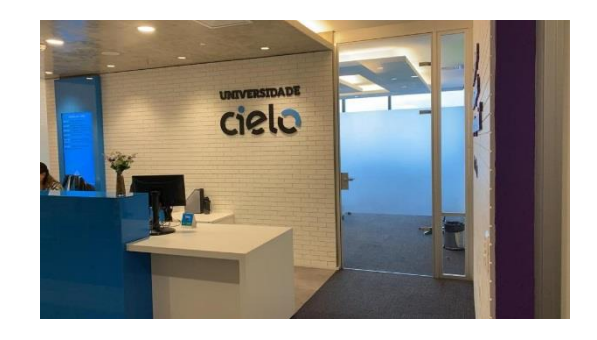

Figura 4 - Recepção do 28º andar e o aplicativo Universidade Cielo

Fonte: A Autora (2019).

A Cielo é uma empresa moderna, sempre em busca de alternativas inovadoras para o ambiente de trabalho, fazendo de seu espaço um lugar mais dinâmico, criativo e interativo, no qual as pessoas podem estar em constante comunicação e convívio pela disposição *coworking*  do ambiente.

#### <span id="page-13-2"></span>**2.3. Elementos adicionais**

A Cielo tem empresas coligadas a organização, são elas: Braspag, Cateno e Stelo. Os colaboradores da Braspag ficam no 27º andar do edifício, e a Cateno no 22º. A Braspag é uma empresa do Grupo Cielo, que desenvolve soluções para processamento de pagamentos, conciliação, antifraude, tokenização, checkout (BRASPAG, 2019). A Cateno é uma joint venture criada pelo Banco do Brasil e a Cielo para atuar na gestão de meios de pagamento (CATENO, 2019). A Stelo foi comprada pela Cielo em 2018, e no mês de agosto/2019, seus colaboradores se tornaram também Cielo, pela integração da Stelo a marca Cielo.

O próximo tópico aborda os produtos e serviços que são oferecidos pela Cielo, a adquirente multi-bandeira, uma das responsáveis pela captura, transmissão e liquidação financeira de transações com cartões de crédito e débito.

#### <span id="page-14-1"></span>**2.4. Produtos e Serviços**

A Cielo ainda trabalha com aluguel de máquinas, e assim, seus clientes podem optar por alugar ou comprar uma maquininha. Os produtos e serviços relacionados ao Aluguel de Máquinas são:

 $\triangleright$  Plano Cielo Controle: Ideal para quem quer um preço fixo mensal que inclui máquina de cartão sem taxa. Além disso, suas vendas caem direto na sua Conta Digital em até 1h. A Figura 5 mostra as opções de máquinas disponíveis pela Cielo para o Plano Controle.

<span id="page-14-0"></span>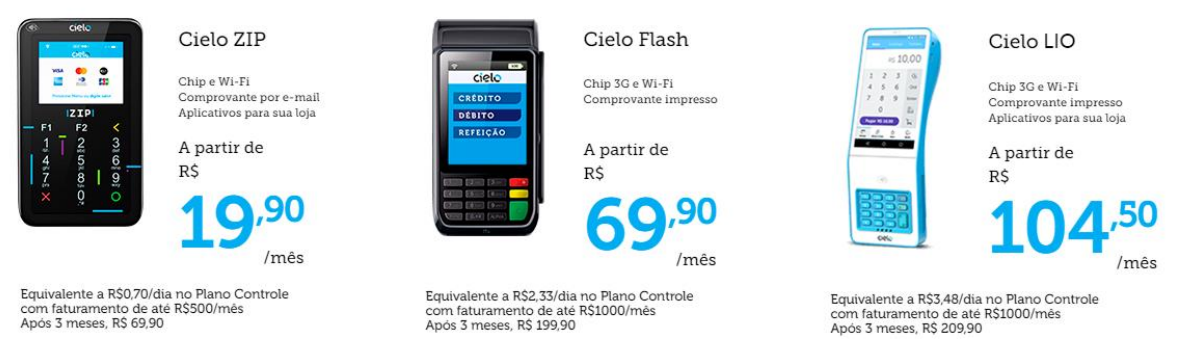

#### Figura 5 - Máquinas para o Plano Cielo Controle

Fonte: Cielo (2019m).

Cielo do seu jeito: um plano especial que se adapta ao seu negócio e potencialize seus

lucros. A Figura 6 apresenta as máquinas disponíveis pela Cielo para o Plano do Seu Jeito.

<span id="page-15-0"></span>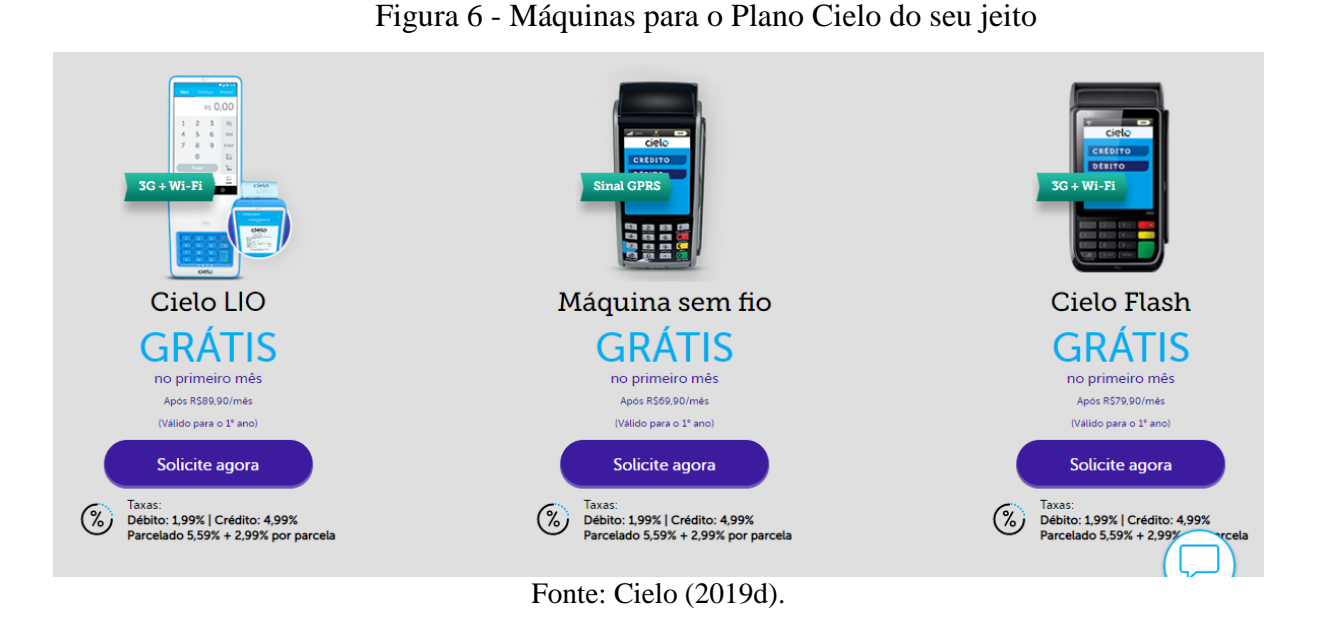

<span id="page-15-1"></span> Plano Cielo Livre: O plano Cielo Livre está condicionado ao atingimento de volume de faturamento mínimo mensal de 5 mil reais e o benefício de isenção do aluguel está restrito a uma máquina por CPF ou CNPJ. Na Figura 7 tem a opção para o Plano Cielo Livre.

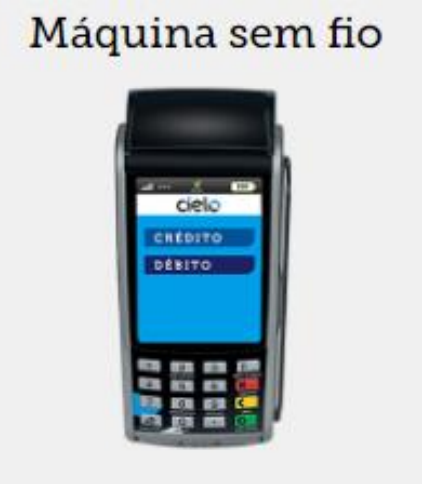

Figura 7 - Máquinas para o Plano Cielo Livre

Fonte: Cielo (2019g).

Os produtos relacionados a Venda de Maquininhas são:

 Maquininha da Cielo Leitor de Cartão: Uma maquininha pensada e criada para todo tipo de empreendedor, ideal para aqueles tipos de negócios que não param em um só lugar.

<span id="page-16-0"></span>A Figura 8 apresenta a maquininha com leitor de cartão, e suas funcionalidades.

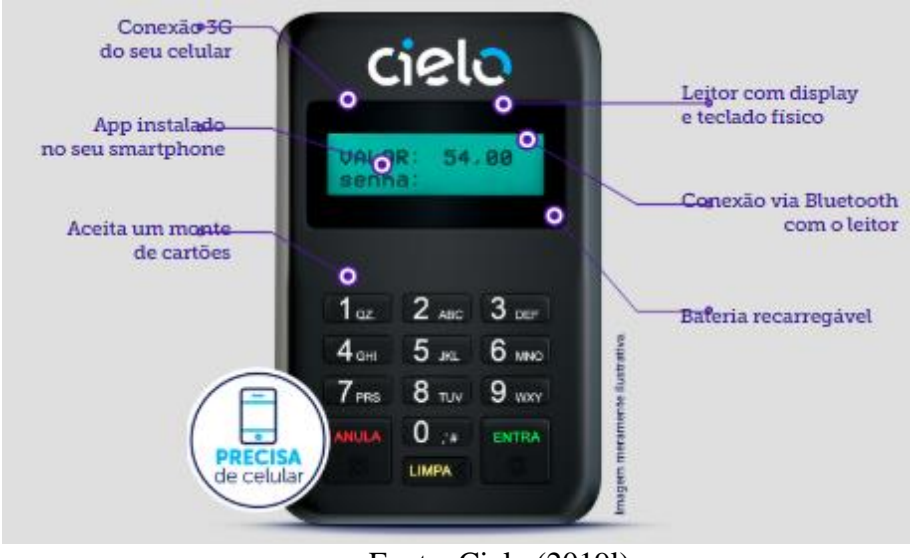

Figura 8 - Maquininha com Leitor de Cartão

- Fonte: Cielo (2019l).
- <span id="page-16-1"></span> App Cielo Mobile: Uma proposta ideal para quem precisa de uma solução de pagamento simples e prática. Com ela você pode vender diretamente pelo aplicativo Cielo. A Figura 9 tem o Cielo Mobile, e as funcionalidades do aplicativo.

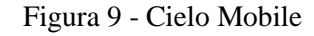

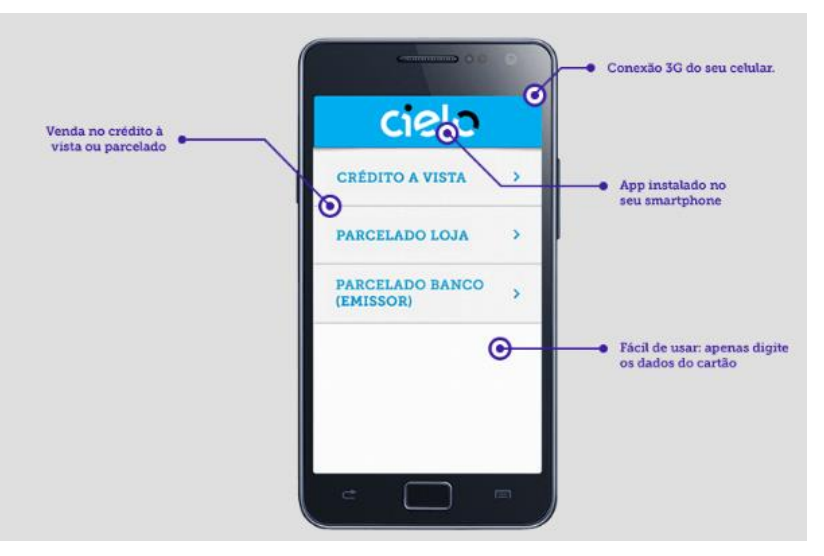

Fonte: Cielo (2019b).

<span id="page-16-2"></span> Cielo Zip: Maquininha que já vem com chip de celular GRÁTIS e Conexão Wi-Fi. Na Figura 10 é apresentado a Cielo ZIP e suas principais funções.

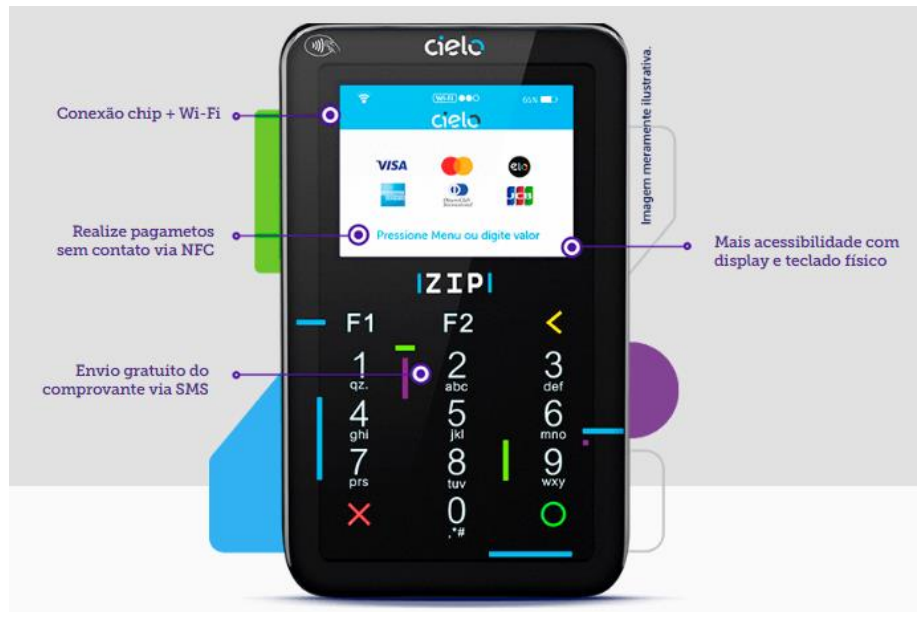

Figura 10 - Cielo ZIP

Fonte: Cielo (2019h).

 Cielo Flash: A maquininha ultraveloz, você faz mais de 3 vendas por minuto. A Figura 11 mostra os serviços da maquininha Cielo Flash.

<span id="page-17-0"></span>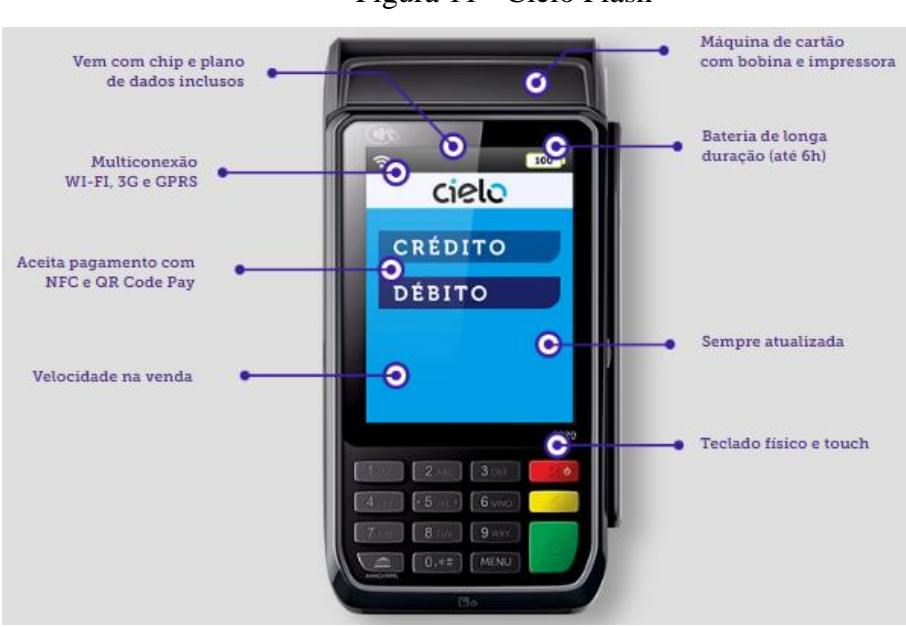

Figura 11 - Cielo Flash

Fonte: Cielo (2019e).

 Máquina Banda Larga: É a máquina de cartão para você que tem internet de alta velocidade e recebe os seus pagamentos diretamente no caixa. A Figura 12 traz as <span id="page-18-0"></span>funções da máquina Banda Larga.

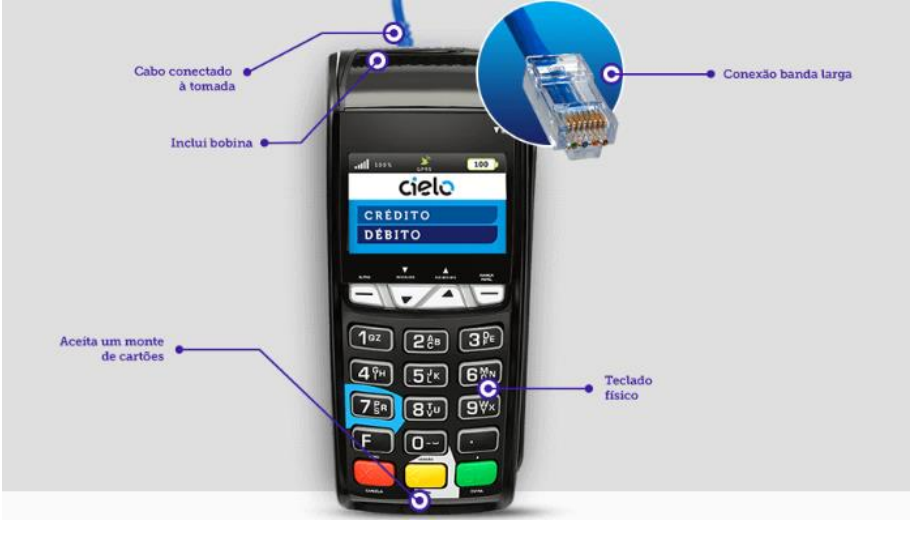

Figura 12 - Máquina Banda Larga

Fonte: Cielo (2019j).

<span id="page-18-1"></span> Máquina de cartão sem fio: A maquininha de cartão perfeita para bares, restaurantes e venda com serviços de entrega. A Figura 13 tem a maquininha sem fio e os principais diferenciais do produto.

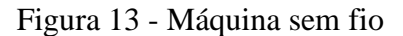

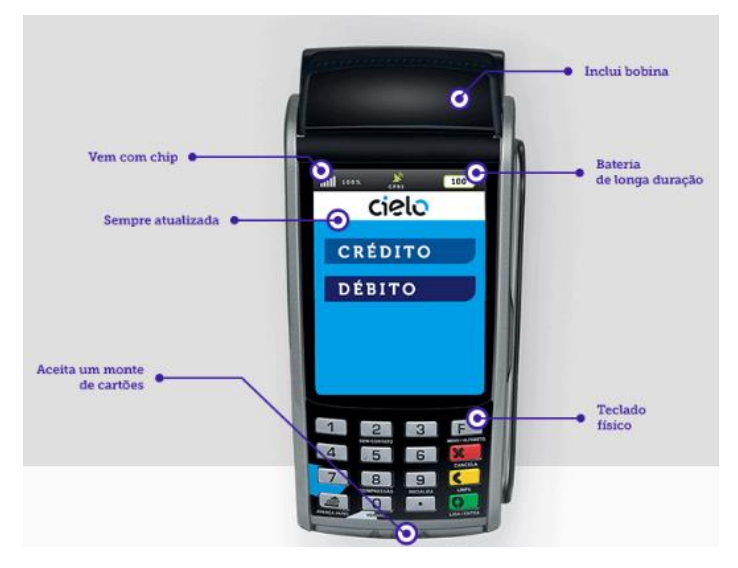

Fonte: Cielo (2019k).

 Cielo Lio: A Cielo Lio permite o desenvolvimento de aplicativos próprios a fim de atender às necessidades específicas de cada negócio. É uma ferramenta de gestão, por ter como maior diferencial sua estrutura, por ser uma plataforma aberta e colaborativa. <span id="page-19-0"></span>Na Figura 14 temos a Cielo Lio, a aposta inovadora da organização, que traz inúmeras aplicabilidades, tanto para o pequeno empreendedor quanto para os clientes de grandes contas.

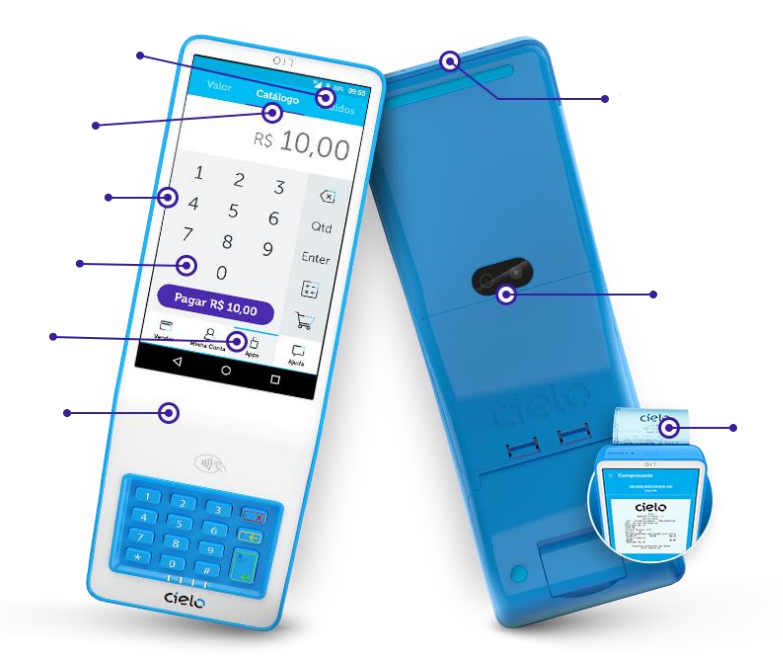

Figura 14 - Cielo LIO

Fonte: Cielo (2019f).

<span id="page-19-1"></span> Cielo Lio+: Uma opção para profissionais autônomos e microempreendedores que querem vender ainda mais.

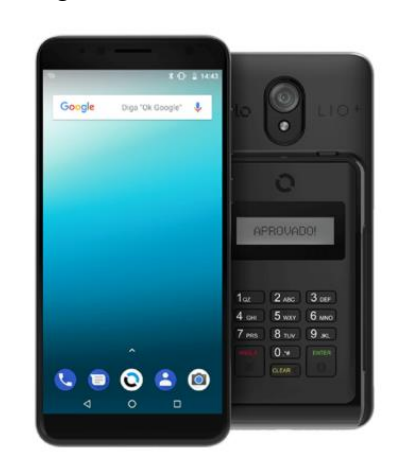

Figura 15 - Cielo LIO+

Fonte: Cielo (2019f).

Os principais serviços oferecidos pela Cielo são:

 App Cielo: uma plataforma online para acessar de onde quiser e acompanhar seu negócio.

- Antecipação de vendas: uma forma de receber antes o dinheiro das vendas realizadas a crédito que seriam depositadas depois do pagamento das parcelas, fortalecendo o seu fluxo de caixa.
- Cielo Farol: Uma ferramenta da Cielo que traz todas as informações do mercado para o cliente se manter sempre atualizado. O cliente fica por dentro de dados sobre o seu estabelecimento e de negócios parecidos com o seu.
- Cielo Promo: Com a ferramenta você pode criar promoções e a sua maquininha faz tudo por você, de forma online e fácil de gerenciar.
- Cielo Store: É uma loja de aplicativos da Cielo Lio.
- Conversor de Moedas Cielo: Você pode receber de um cliente estrangeiro na moeda do país dele e seu estabelecimento ganha um desconto na taxa do crédito.
- Recarga: Com as maquininhas de cartão da Cielo, você oferece recarga para celular e telefones fixos aos seus clientes.
- Pagamento por link: Uma ótima opção para vender online sem precisar de um site.
- Pagamento por QR Code: No momento da venda você seleciona a opção e a maquininha irá gerar o QR Code, basta então aproxima o seu celular e o pagamento é efetuado.

#### <span id="page-21-0"></span>**3. DESCRIÇÃO DAS ATIVIDADES DESENVOLVIDAS**

O estágio na empresa Cielo ocorreu de janeiro de 2019 a setembro de 2019, totalizando 960 horas trabalhadas, sendo 30 horas semanais. São apresentadas no Quadro 1 as atividades desenvolvidas, sua descrição e as respectivas horas de dedicação.

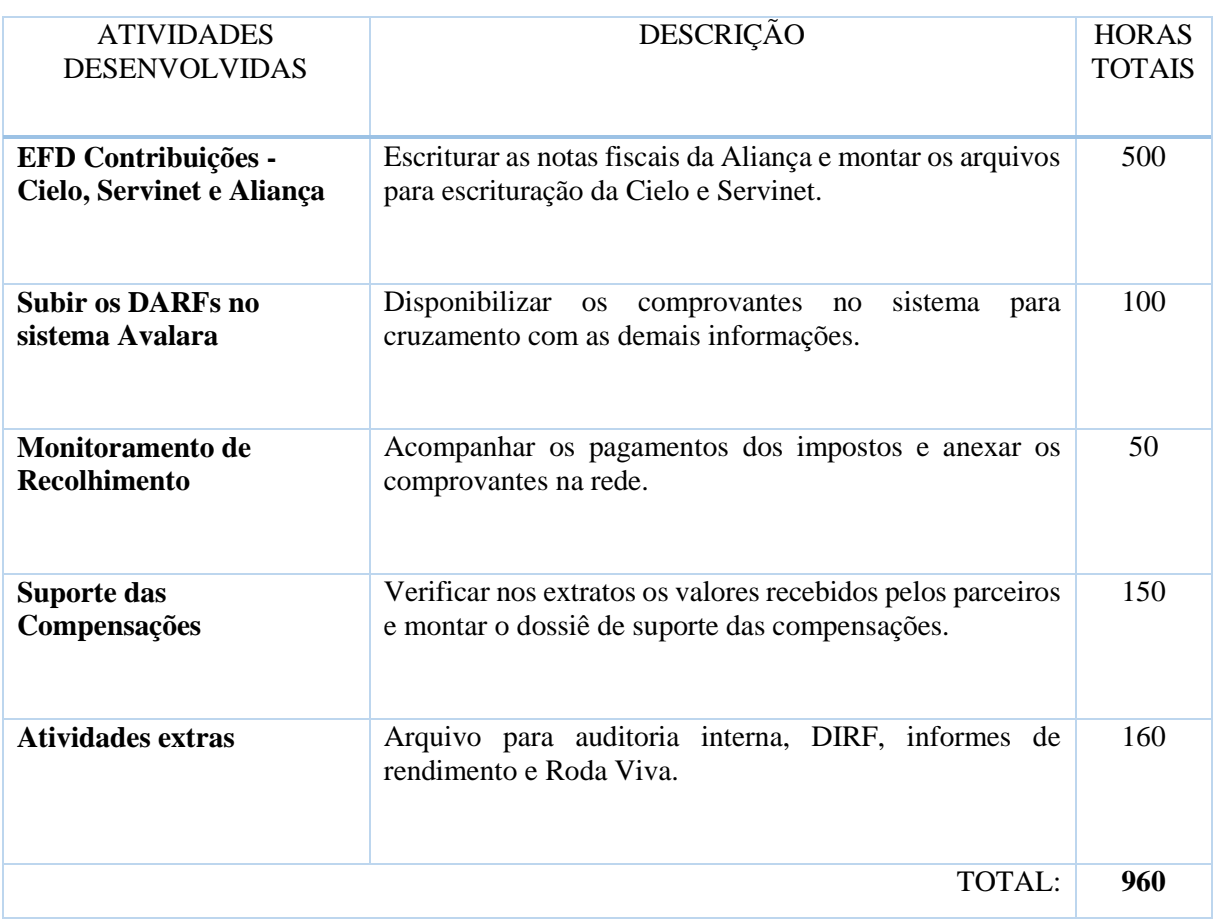

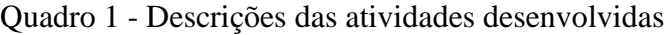

Fonte: A Autora (2019).

Serão abordadas no próximo tópico as principais atividades previamente definidas no início de cada mês pela gestora da área, seguindo um padrão de rotina da área.

As atividades realizadas ao longo do período de estágio na Cielo serão descritas abordando todos os detalhes e importância de cada tal para o tributário da organização.

#### <span id="page-22-1"></span>**4. DESCRIÇÃO DOS PROCESSOS TÉCNICOS**

Este tópico tem por objetivo apresentar os processos técnicos, que são fundamentais para que a organização desenvolva suas atividades de forma eficiente e organizada, mantendo um fluxo operacional lógico, estabelecido pelos padrões, e assim, atender a qualidade esperada na entrega de seus serviços.

#### <span id="page-22-2"></span>**4.1. Área Tributária**

Os profissionais da área tributária da empresa devem estar sempre atualizados quanto as legislações tributárias, fiscais e contábeis, estando aptos a interpretá-las. É a área responsável pelas conciliações, apurações de impostos, compensações, atender demandas tributárias, intimações, auto de infração e notificações da Receita Federal (OLIVEIRA; GONÇALVES, 2013).

A área tributária na Cielo compõe o setor financeiro da empresa, localizado no 23º do prédio e é dividida estrategicamente em Contencioso, Consultivo e *Compliance*. As três torres respondem ao mesmo gerente e é formada por um time de 11 pessoas, entre especialistas, analistas, estagiários, gestor e gerente.

A torre do contencioso era formada por dois advogados, que desempenhava um trabalho mais voltado a responder as intimações e notificações da Receita, cuidando diretamente dos assuntos que envolviam a Receita Federal.

A torre do consultivo era composta por especialistas tributários, entre advogados e contadores, que cuidavam do planejamento tributário, buscando sempre medidas de redução e recuperação de impostos. Os especialistas dessa torre ficavam responsável por analisar e encontrar na legislação oportunidades de crédito para Cielo.

<span id="page-22-0"></span>A torre de *Compliance*, a qual eu fazia parte, ficava responsável pela conformidade das informações, dados e processos da área. Somos o time que trabalhava mais com as questões operacionais do tributário, como escrituração de obrigações, apurações de impostos, pagamento dos tributos. A Figura 16 mostra o organograma da gerência tributária da Cielo.

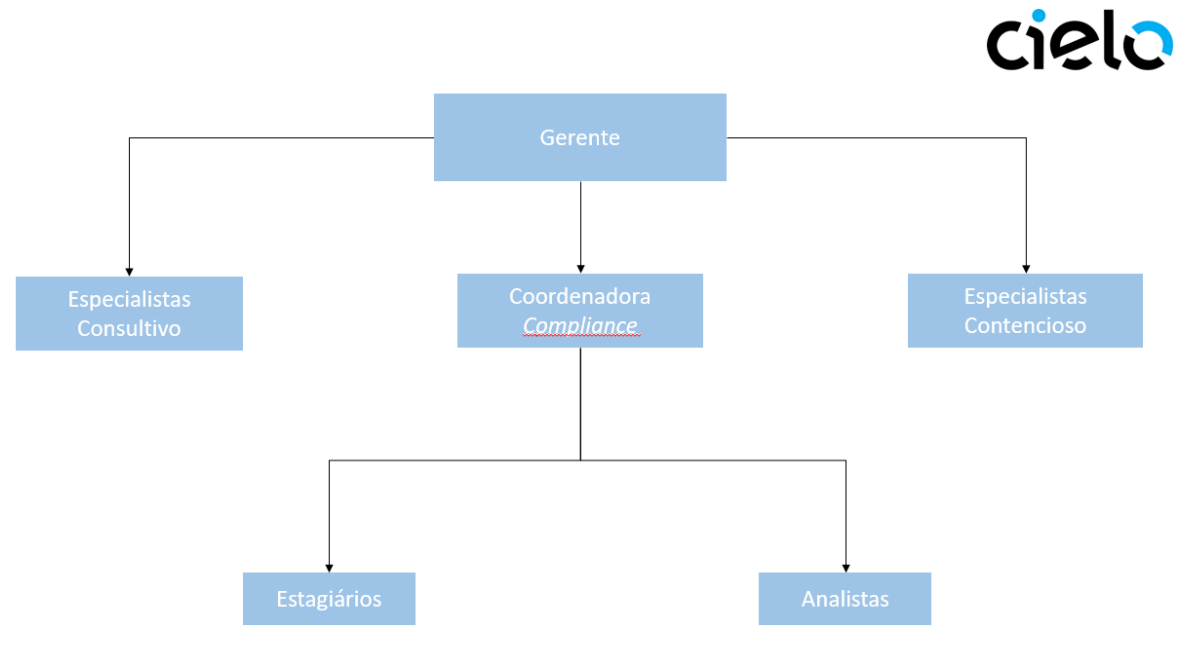

Figura 16 - Organograma da Gerência Tributária

Fonte: A Autora (2019).

#### <span id="page-23-0"></span>**4.2. Gestão da informação**

A Cielo S.A é uma empresa com o quadro de funcionários grande, distribuídos por andares de um edifício empresarial, que obrigatoriamente necessita de softwares que façam a gestão integrada das informações, permitindo que o processo acompanhe o fluxo organizacionl, trazendo eficiente as operações que são realizadas, ao passo em que estabeleça um padrão de segurança, evitando o vazamento de informações delicadas e estratégicas.

O software principal da organização é o SAP (*Systeme, Anwendungen und Produkte in der Datenverarbeitung*), é por ele que todos os processos operacionais são desenvolvidos, desde a abertura de uma requisição até a inserção dos anexos de comprovantes. Hoje, o sistema ainda não é explorado em sua capacidade máxima de trabalho, ou seja, ainda há muitas tarefas que são feitas manualmente pela baixa integração da plataforma e processos. Como exemplo, podemos apresentar as obrigações acessórias que precisam ser entregues pelo tributário. O SAP tem capacidade de disponibilizar todos os dados necessários para escrituração e entrega correta destas, contudo, o processo continua muito manual e passivo de erros, por ser alimentado por pessoas das mais variadas áreas da Cielo. A Figura17 mostra o layout do SAP da Cielo, com login e senha.

A tecnologia tem tido um papel fundamental na gestão do conhecimento dentro das organizações, possibilitando a integração de pessoas em tempo real, ágil e de forma eficiente, e para isso, a sua gestão deve ser peça essencial para o bom desempenho das organizações e

<span id="page-24-0"></span>para a criação de valor e de vantagens competitivas para a empresa.

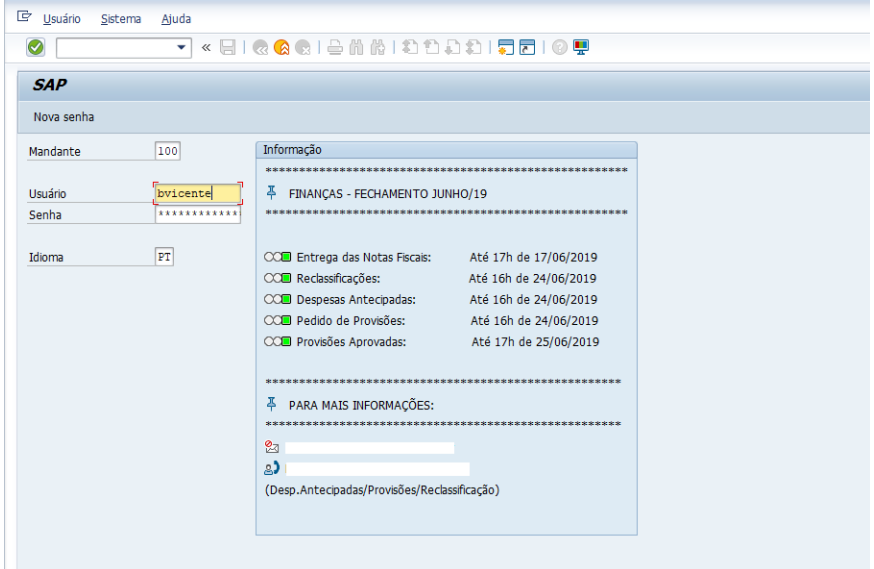

Figura 17 - SAP – Login e Senha

Fonte: A Autora (2019).

Na Figura 18 temos as principais transações usadas para realização das tarefas do dia a dia, de forma a deixar o sistema mais prático no momento de buscar as informações de cada atividade.

<span id="page-24-1"></span>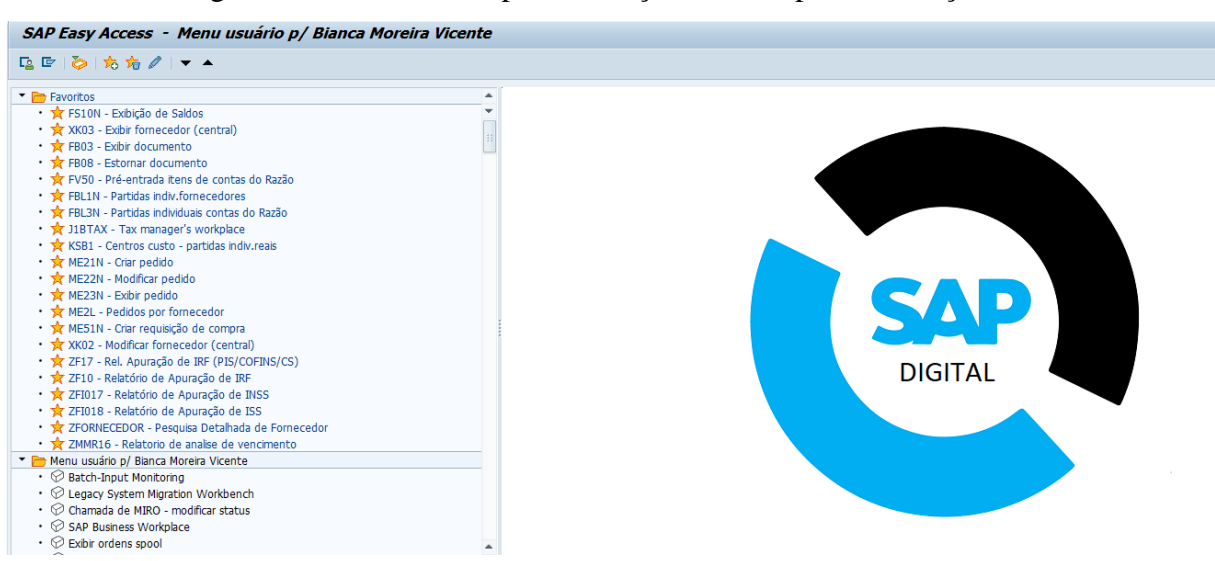

Figura 18 - SAP – Principais transações usadas para realização das tarefas

Fonte: A Autora (2019).

O SAP é o principal sistema de gestão das informações da companhia, assim, cada funcionário ao entrar na organização precisa fazer uma série de solicitações de acessos do programa para com seu login e senha ter permissão para as transações que irá utilizar no desenvolvimento de suas funções. Não é permitido emprestar seu login e senha para nenhuma pessoa, mesmo que seja do time, já que qualquer erro que acontecer estará sendo usado os seus dados.

#### <span id="page-25-0"></span>**4.3. EFD Contribuições – Cielo, Servinet e Aliança**

A EFD Contribuições (Escrituração Fiscal Digital), foi instituída pelo Convênio de ICMS nº 143/2006, de 20 de dezembro de 2006, para compor o novo projeto de SPED (Sistema Público de Escrituração Digital), criado pelo governo federal. A EFD faz parte do grupo de obrigações acessórias de uma organização, a qual é responsável pela escrituração e entrega das informações fiscais, antes escrituradas em livros fiscais impressos.

De acordo com Lizote e Mariot (2012), o SPED tem como foco unificar todas as informações relacionadas a atividade comercial e fiscal da organização, em formato único, automatizada e digital. O SPED é um projeto do Programa de Aceleração do Crescimento desenvolvido pelo Governo Federal, em parcerias com os governos estaduais, municipais e do Distrito Federal.

Para Duarte (2009) é uma maneira eficiente de tornar ágil, transparente e segura o processo de escrituração dos dados que irão ser recepcionados pelo governo, ao mesmo tempo em que permite maior controle e fiscalização por parte deste, permitindo o cruzamento de todas as informações recepcionadas.

A EFD Contribuições deve apresentar os registros de apuração de impostos referentes às operações de PIS/PASEP<sup>1</sup> e COFINS<sup>2</sup> e contribuição incidente sobre a receita, de obrigatoriedade para todas as empresas contribuintes de PIS/PASEP e COFINS. Além do caráter de registro fiscal das informações da empresa, a estrutura da EFD Contribuições permite verificar se sua apuração mensal está sendo feita corretamente, e também há a possibilidade de recuperação de créditos que podem estar sendo recolhidos a maior.

A contribuição para o PIS/PASEP e a COFINS estão previstas na Constituição Federal nos Artigos 195, I e 239. Suas cobranças foram instituídas pelas Leis Complementares LC

1

<sup>1</sup> PIS/PASEP: Programas de Integração Social e de Formação do Patrimônio do Servidor Público.

<sup>2</sup> COFINS: Contribuição para Financiamento da Seguridade Social.

70/1991 (COFINS), LC 07/1970 (PIS) e LC 08/1970 (PASEP). A base de cálculo é a totalidade das receitas (faturamento) auferidas pela pessoa jurídica (VALOR TRIBUTÁRIO, 2016).

A Receita Federal do Brasil (RFB) disponibilizou um Guia Prático da EFD Contribuições com orientação de layout para os contribuintes do PIS/PASEP, COFINS e da Contribuição Previdenciária sobre a Receita Bruta (CPRB) realizarem suas escriturações, já que é uma proposta nova, computadorizada e com um padrão a seguir, a EFD é escriturada em blocos que são compostos por letra e números.

Como estagiária da área tributário da Cielo, fiquei responsável pela escrituração total da EFD Contribuições da Aliança. Nos primeiros meses, para ter uma visão completa do programa digital, fazia desde o bloco inicial (010), o qual fica todas as informações de cadastro da matriz e filiais, até os blocos de entrada, saída e receitas. Depois desse entendimento, passei a realizar a escrituração pelo TXT, que já trazia o formato estrutural da obrigação, com os dados cadastrais e as informações das notas de entrada, saída e receitas financeiras.

A Figura 19 mostra o sistema PVA (Programa Validador e Assinador), um programa disponibilizado pela própria Receita Federal, da obrigação acessória EFD Contribuições da Aliança utilizado para realização das escriturações das notas.

Figura 19 - Programa Validador e Assinador (PVA) - Aliança

<span id="page-26-0"></span>

| EFD Contribuições Tabelas Cópias de Segurança Configurações Eerramentas Sobre<br><b>PPP #/BDB # # @KJ EE O</b><br>Relatórios Escrituração<br>REGISTRO - 0140<br><b>CD</b> EFD Contribuições<br>0140 - Cadastro de Estabelecimentos<br>$\mathbf{0}$ $\mathbf{R}$<br>Identificação da Pessoa Jurídica<br>面<br>Blocos 0 e F - Informações dos Estabel<br>10<br>÷<br>20.300.867/0001-70 - Alianca Pagi |
|----------------------------------------------------------------------------------------------------|
|                                                                                                    |
|                                                                                                    |
|                                                                                                    |
|                                                                                                    |
|                                                                                                    |
|                                                                                                    |
|                                                                                                    |
| ÷<br>20.300.867/0002-50 - Alianca Pagi<br>0140 - Cadastro de Estabelecimentos                                                                                                    |
| ÷<br>20.300.867/0003-31 - Alianca Pagi                                                                                                    |
| ⊗<br>$Q$ Pesquisar<br>÷<br>20.300.867/0004-12 - Alianca Pagi                                                                                                    |
| 曲<br>20.300.867/0005-01 - Alianca Pagi<br>æ                                                                                                    |
| 酯<br>Bloco M - Apuração do PIS/Pasep da Pe<br>∥⊕<br>Código<br>Município<br>Inscrição na SUFRAMA<br><b>CNPJ</b><br>UE<br>Inscrição Estadual<br>Inscrição Municipal<br>Nome empresarial                                                                                                    |
| 酯<br>Bloco M - Apuração da COFINS da Pess<br>⊪⊕⊷<br>Alianca Pagamentos e P<br>SP - São Paulo<br><b>Service</b>                                                                                                    |
| $\mathbf{0}$ $\mathbf{R}$<br>Bloco P - Apuração da Contribuição Pre<br>Alianca Pagamentos e P<br>SP - São Paulo<br><b>Service</b>                                                                                                    |
| le F≡<br>Bloco 1 - Complemento da Escrituração<br>Alianca Pagamentos e P<br>SP - São Paulo<br><b>Service</b>                                                                                                    |
| Alianca Pagamentos e P<br>RJ - Rio de Janeiro<br><b>Service</b>                                                                                                    |
| Alianca Pagamentos e P .<br>BA - Bahia<br><b>Service</b>                                                                                                    |

Fonte: A Autora (2019).

Passei também a ficar responsável pelo processo inicial da EFD contribuições da Cielo e Servinet, empresas que tinham uma movimentação maior e exigia também um acompanhamento de analistas, sendo assim, reestruturei junto com a analista sênior da área a parte de composição do Excel que antecede o TXT. O TXT é o formato que sobe no PVA, o programa que recebe as informações escrituradas. Os arquivos de Excel da Cielo e Servinet eram organizados a partir do arquivo de apuração que ficava disponível na rede após o fechamento mensal. Para complementar os dados nos arquivos, eu extraia do SAP, das transações ZMM1017, FBL1N e KSB1, planilhas de Excel e usava a função Procv a partir do número de documento. Na Figura 20, é apresentado o modelo do padrão do arquivo de Excel que foi reestruturado por mim e a analista sênior da área.

| Trazer da Apuração<br>Créditos mês<br>Cielo - Emp Coluna D<br>Serv/Alia - Emp. Coluna A | Trazer da Apuração<br>Créditos mês<br>Cielo - Sempre 0001<br>Serv/Alia - Filial Coluna B | Trazer da Apuração<br>Créditos_mês<br>Cielo - Dt.Icto, Coluna J<br>Serv/Alia - Data de Lancamento<br>Coluna F | Em branco                                          | Trazer da Apuração<br>Créditos_mês (Sempre com 10<br>caracteres 0 a esquerda)<br>Cielo - Cód. Forn. Coluna G<br>Serv/Alia - Cód. Forn. Coluna AG | Para Notas de<br>entradas sempre<br>FO.<br>Para Notas de<br>saída sempre CL | KSB1 (Sempre com 18)<br>caracteres 0 a esquerda)<br>Material - Coluna J | Trazer da Apuração<br>Créditos mês<br>Cielo - Mont. Total. Coluna M<br>Serv/Alia - Mont.moeda doc.<br>Coluna I | Trazer da Apuração<br>Créditos mês<br>Cielo - BC PIS/COFINS Coluna M<br>Serv/Alia - Mont.moeda doc.<br>Coluna I |
|-----------------------------------------------------------------------------------------|------------------------------------------------------------------------------------------|----------------------------------------------------------------------------------------------------|----------------------------------------------------|----------------------------------------------------------------------------------------------------|-----------------------------------------------------------------------------|-------------------------------------------------------------------------|----------------------------------------------------------------------------------------------------|----------------------------------------------------------------------------------------------------|
| <b>Empresa</b>                                                                          | $\tau$ Filial<br>$\overline{\phantom{a}}$                                                | Data da Operação                                                                                              | Código de Relacionamento <sup>v</sup> Código PF/PJ |                                                                                                    | Categoria PF/PJ <sup>V</sup> Código do Item                                 |                                                                         | Valor da Operação                                                                                              | Vir Base Cálculo PIS/COFINS                                                                                     |
|                                                                                         |                                                                                          | Valores válidos: DDMMAAA ou<br>DD/MM/AAAA                                                                     |                                                    |                                                                                                    |                                                                             |                                                                         | Informar valor com vírgula                                                                                     | Informar valor com vírgula                                                                                      |
|                                                                                         |                                                                                          |                                                                                                    |                                                    |                                                                                                    | $\frac{61}{01}$                                                             | DOGC Receita (Aliq Basica)<br>NF Receita (Alio Basica)                  |                                                                                                    |                                                                                                    |
|                                                                                         |                                                                                          |                                                                                                    |                                                    |                                                                                                    | 02<br>02<br>08<br>08<br>08                                                  | DOGC Receita (Alig Dif)<br>NF Receita (Alig Dif)                        |                                                                                                    | <b>Section</b><br>a.                                                                                            |
|                                                                                         |                                                                                          |                                                                                                    |                                                    |                                                                                                    |                                                                             | DOGC Receita (Aliq Zero)                                                |                                                                                                    | <b>A</b>                                                                                                    |
|                                                                                         |                                                                                          |                                                                                                    |                                                    |                                                                                                    |                                                                             | NF Receita (Aliq Zero)<br>DOGC Receita (sem Inc)                        |                                                                                                    | $\sim$<br>$\sim$                                                                                                |
|                                                                                         |                                                                                          |                                                                                                    |                                                    |                                                                                                    |                                                                             | NF Receita (sem Inc)                                                    |                                                                                                    | <b>Section</b>                                                                                                  |
|                                                                                         |                                                                                          |                                                                                                    |                                                    |                                                                                                    |                                                                             | <b>Receitas</b>                                                         |                                                                                                    |                                                                                                    |
|                                                                                         |                                                                                          |                                                                                                    |                                                    |                                                                                                    | 04 04 06 05 05 05 05 04 04 04 04 04                                         | Energia Eletrica DOGC                                                   |                                                                                                    | $\sim$                                                                                                    |
|                                                                                         |                                                                                          |                                                                                                    |                                                    |                                                                                                    |                                                                             | <b>Energia Eletrica</b><br>Alug Maguinas DOGC                           |                                                                                                    | $\sim$<br>$\sim$                                                                                                |
|                                                                                         |                                                                                          |                                                                                                    |                                                    |                                                                                                    |                                                                             | <b>Aluguel Predio</b>                                                   |                                                                                                    | $\sim$                                                                                                    |
|                                                                                         |                                                                                          |                                                                                                    |                                                    |                                                                                                    |                                                                             | <b>Aluguel Predio DOGC</b>                                              |                                                                                                    | $\sim$                                                                                                    |
|                                                                                         |                                                                                          |                                                                                                    |                                                    |                                                                                                    |                                                                             | Depreciação Maq                                                         |                                                                                                    |                                                                                                    |
|                                                                                         |                                                                                          |                                                                                                    |                                                    |                                                                                                    |                                                                             | Amot Edif<br>Agui de Serv DOGC                                          |                                                                                                    |                                                                                                    |
|                                                                                         |                                                                                          |                                                                                                    |                                                    |                                                                                                    |                                                                             | Agui de Serv CIES                                                       |                                                                                                    |                                                                                                    |
|                                                                                         |                                                                                          |                                                                                                    |                                                    |                                                                                                    |                                                                             | Aquis de Cons                                                           |                                                                                                    |                                                                                                    |
| <b>DOGC</b>                                                                             | mestre_serv_ent<br><b>CDAI</b>                                                           | item_serv_ent<br>CIES.                                                                                        | mestre_merc_ent                                    | <b>CIEM</b><br>item_merc_ent                                                                                                    | mestre_serv_saida                                                           | Créditoe<br>item_serv_saida                                             | Conf Rec<br><b>CISS</b>                                                                                        | $\bigoplus$<br>$\Box$<br>$-4$                                                                                   |
|                                                                                         |                                                                                          |                                                                                                    |                                                    |                                                                                                    |                                                                             |                                                                         |                                                                                                    |                                                                                                    |

<span id="page-27-0"></span>Figura 20 - Estrutura padrão da EFD – Cielo e Servinet

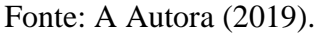

<span id="page-27-1"></span>As figuras 21, 22, 23 e 24 mostram, respectivamente as transações ZMM1017, FBL1N, KSB1 e a estrutura de um TXT.

Figura 21 - Transação ZMM1017

| Ġ<br>Programa<br>Processar<br>Sistema<br>Ajuda<br>Ir para |                                            |
|-----------------------------------------------------------|--------------------------------------------|
| ⊗<br>٠                                                    |                                            |
| Relatório de consulta de Notas Fiscais                    |                                            |
| $\circledast$                                             |                                            |
| Seleção por NF                                            |                                            |
| Nº documento                                              | B<br>até                                   |
| Data documento                                            | B<br>até                                   |
| Data de lançamento<br>01072019                            | $\overline{\mathbf{P}}$<br>31072019<br>até |
|                                                           |                                            |
| Seleção por Fatura                                        |                                            |
| Nº doc.faturamento                                        | đ<br>até                                   |
| Exercício                                                 | até                                        |
| Data do documento                                         | até                                        |
| Data de lançamento                                        | タママチ<br>até                                |
| Referência                                                | até                                        |
|                                                           |                                            |
| Selecionar por Documento Contábil                         |                                            |
| Nº doc.faturamento                                        | até                                        |
| Exercício                                                 | até                                        |
| <b>Empresa</b>                                            | 中国西西中<br>até                               |
| Data de lançamento                                        | até                                        |
| Data do documento                                         | até                                        |
|                                                           |                                            |

<span id="page-27-2"></span>Fonte: A Autora (2019).

Essa transação era sempre utilizada para extrair informações para elaboração do arquivo em Excel da EFD das empresas Cielo e Servinet. A ZMM1017 é a transação que nos fornece dados sobre datas de entrada, código do fornecedor, entre outros. A Figura 22 traz a página

inicial do SAP da transação FBL1N.

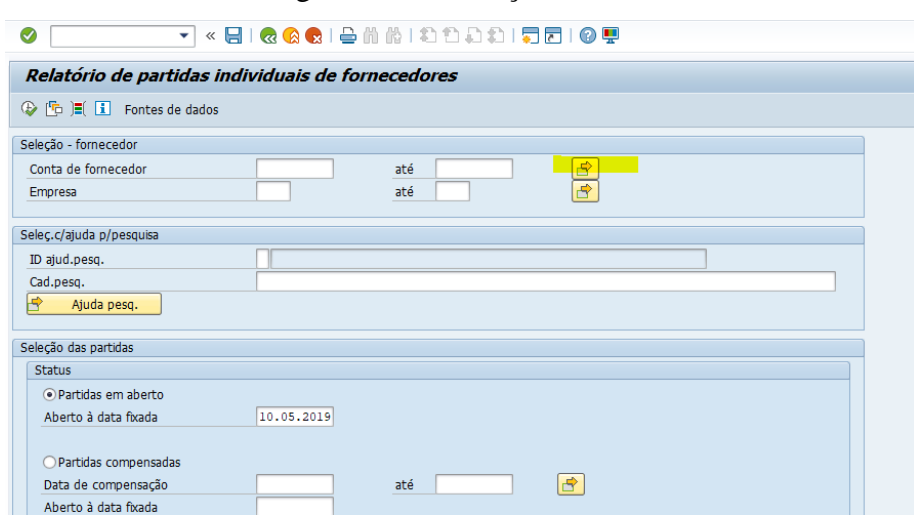

Figura 22 - Transação FBL1N

Fonte: A Autora (2019).

A transação FBL1N também era extraída do SAP para complementar as informações do arquivo que é construído todo mês para montar o TXT da obrigação EFD. As transações são extraídas do sistema como planilhas do Excel, o que facilita buscar os dados e jogá-las no arquivo principal.

<span id="page-28-0"></span>Na Figura 23 temos o layout da KSB1, a última transação extraída do SAP para compor todas as informações necessárias para estruturação da EFD Contribuições.

Figura 23- Transação KSB1

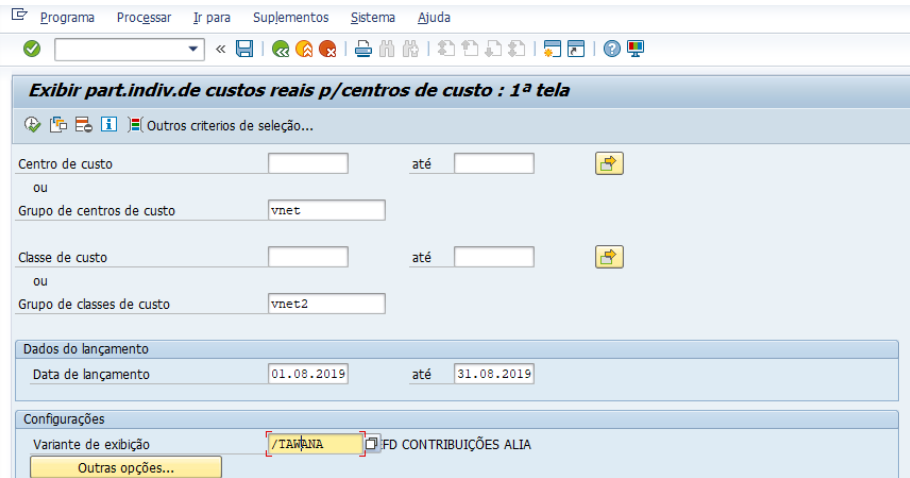

Fonte: A Autora (2019).

A KSB1 era a transação que continha o código do material e o texto do material de cada nota, dados que devem ser informados na escrituração da obrigação, informação exigida pelo programa da Receita Federal.

Na Figura 24 temos o modelo de TXT da Aliança, o formato aceito pelo PVA da EFD Contribuições.

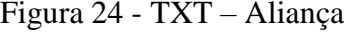

<span id="page-29-0"></span>

| Arquivo Editar Formatar Exibir Ajuda                                                                                                    |             |
|----------------------------------------------------------------------------------------------------|-------------|
| 000010051011101052019131052019 Alianca Pagamentos e Participacoes Ltda.<br>110011<br> SPI                                                  |             |
| 0001 0                                                                                                    |             |
| 101001<br>  ALAMEDA XINGU   512   21 AO 31 ANDAR   ALPHAVILLE INDUSTRIAL<br>- 5 L L                                                        | GESTAOTRIBU |
| 101101111111                                                                                                    |             |
| Alianca Pagamentos e Participacoes Ltda. <br>101401<br> SP                                                                                 |             |
| Alianca Pagamentos e Participacoes Ltda.  <br>111<br> 0140 <br> SP                                                                         |             |
| IAV. DR. MARCOS PENTEADO DE ULHÔA RODRIGUESI<br>101501<br>  ELETROPAULO METROPOLITANA ELETRICID                                            |             |
| ALAMEDA XINGU   512   ANDAR 21 AO 31   ALPHAVILLE INDUSTRIAL  <br>$ 0150 ^{-1}$ ] CIELO $S.A$                                              |             |
| 0190 UN UNIDADE                                                                                                    |             |
| SERVIÇO DE FORNECIMENTO DE ENERGIA ELÉTRICA    09   00   <br>102001                                                                        |             |
| 0200   1   PRESTAÇÃO DE SERVIÇOS ALIANÇA         09       00                                                                               |             |
| [0140]' }   Alianca Pagamentos e Participacoes Ltda.                                                                                       |             |
| [0150] [CIELO S.A   1058   01027058000191       3505708     ALA XINGU   512   ANDAR 21 AO 31   ALPHAVILLE INDUSTRIAL                       |             |
| ; E.R.G. ADMINISTRAÇÃO DE BENS LTDA.  :<br>HIPC BENEDITO CALIXTO[111][(<br>101501                                                          |             |
| 0190   UN   UNIDADE                                                                                                    |             |
| [0200]1 PRESTAÇÃO DE SERVIÇOS ALIANÇA    09   00                                                                                           |             |
| [LOCAÇÃO DE IMÓVEL PESSOA JURIDICA]][[09][[00]]]<br>102001                                                                                 |             |
| Alianca Pagamentos e Participacoes Ltda.   /<br> 0140                                                                                      |             |
| [ADMINISTRADORA SHOPPING NOVA 1058 00078218000169   3304557  AV PASTOR MARTIN LUTHER KING JR. <br>101501                                   |             |
| [11] [ALAMEDA XINGU 512 ANDAR 21 AO 31 ALPHAVILLE INDUSTRIAL <br>101501<br>ICIELO S.AI                                                     |             |
| 101901UNIUNIDADEI                                                                                                    |             |
| 0200   1   PRESTAÇÃO DE SERVIÇOS ALIANÇA         09       00      <br>[SERVIÇO DE FORNECIMENTO DE ENERGIA ELÉTRICA]]][09][100]]]<br>102001 |             |
| LOCACÃO DE IMÓVEL PESSOA JURIDICA    09   00   <br> 0200                                                                                   |             |
| 0140 <br>Alianca Pagamentos e Participacoes Ltda.                                                                                          |             |
| 101501<br>CONDOMINIO NACIGUAT<br><b>HAVENIDA TANCREDO NEVES</b>                                                                            |             |
| 0150 <br>CONDOMINIO SHOPPING DA BAHIA <br>    AV. TANCREDO NEVES                                                                           |             |
| 31   ALA XINGU   512   ANDAR 21 AO 31   ALPHAVILLE INDUSTRIAL<br>101501<br> CIELO S.A                                                      |             |
| 0190   UN   UNIDADE                                                                                                    |             |
| [0200]800063]SERVICO DE FORNECIMENTO DE ENERGIA ELÉTRICA[[1]09][100][1                                                                     |             |
| [0200]1 PRESTAÇÃO DE SERVIÇOS ALIANÇA]   09   00                                                                                           |             |
| LOCAÇÃO DE IMÓVEL PESSOA JURIDICA    09   00   <br>102001                                                                                  |             |
| 105001<br>ILOCAÇÃO DE IMÓVELIII<br> 04 A 5                                                                                                 |             |
| 105001<br> 04 A 5 <br> SERVIÇO DE FORNECI                                                                                                  |             |
| 0500 <br> RENDIMENTOS FIC PEGASUS   <br> 04 A 5                                                                                            |             |
| RECEITAS SOBRE PRESTAÇÃO DE SERV.   <br> 0500 <br> 04 A 5                                                                                  |             |
| 109901371                                                                                                    |             |
| [A001]0]                                                                                                    |             |
|                                                                                                    |             |

Fonte: A Autora (2019).

As funções desenvolvidas relacionados a escrituração da empresa Aliança e a elaboração do arquivo em Excel da Cielo e Servinet foram as principais atividades desenvolvidas, de maior impacto e aprendizado durante o estágio na área tributária.

#### <span id="page-29-1"></span>**4.4. Subir os DARFs no sistema Avalara**

A ferramenta Avalara é usada para fazer a gestão da área fiscal afim de proporcionar redução do risco fiscal, automatização das operações fiscais e auxiliar na conformidade das informações das obrigações fiscais acessórias antes de serem entregas a receita. Na área, a ferramenta é utilizada como validador dos arquivos gerados para que esteja em conformidade com as exigências legais, fiscais e contábeis.

Como já havia descrito, a ideia do SPED é ter de modo automatizado e digital todas as informações da empresa para que possa fazer os cruzamentos e verificar a veracidade dos dados

transmitidos. Nossa área, *Compliance*, cuida exatamente disso, trabalhamos sempre com o máximo de cautela e compromisso com as informações, evitando que sejam transmitidas em dissonância, o que pode acarretar em multas e processos.

Todo começo de mês fico responsável por pegar todas as DARFs pagas referentes a competência que será entrega a Receita, subir como ZIP na AVALARA, antes dos analistas subirem todas as outras informações para que o sistema faça o cruzamento dos dados, valide ou aponte possíveis discrepâncias, e então, serem entregues quando corrigidas.

A atividade é basicamente essa, entro no E-cac, seleciono a data de arrecadação para o período de competência e seleciono todos para extrair para o Excel e assim pegar um a um, salvar em uma pasta do mês correspondente na rede e depois subir no sistema AVALARA.

A Figura 25 traz um exemplo de DARF (Documento de Arrecadação de Receitas Federais) da empresa Cielo.

Figura 25 - Modelo de DARF - Cielo

<span id="page-30-0"></span>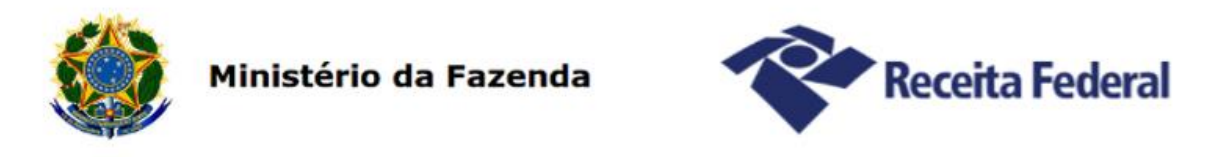

## Comprovante de Arrecadação

Comprovamos que consta, nos sistemas de controle da Receita Federal do Brasil, registro de Arrecadação (DARF) com as características abaixo:

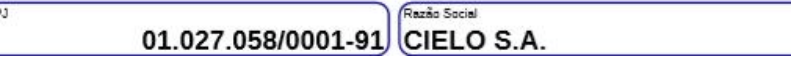

Fonte: A Autora (2019).

A Figura 26 traz o layout do sistema de validação utilizado pela equipe do tributário da Cielo.

<span id="page-31-0"></span>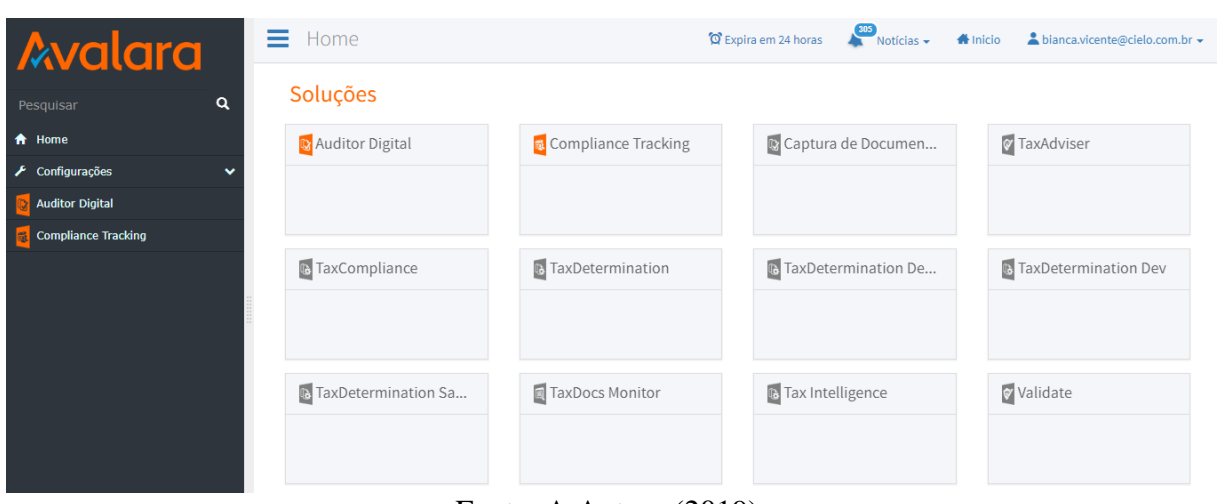

Figura 26 - Layout do sistema de validação AVALARA

<span id="page-31-1"></span>Fonte: A Autora (2019).

Na Figura 27 é apresentado o formato em que ficam os relatórios anexados para validação no sistema AVALARA.

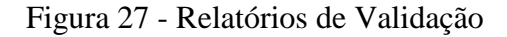

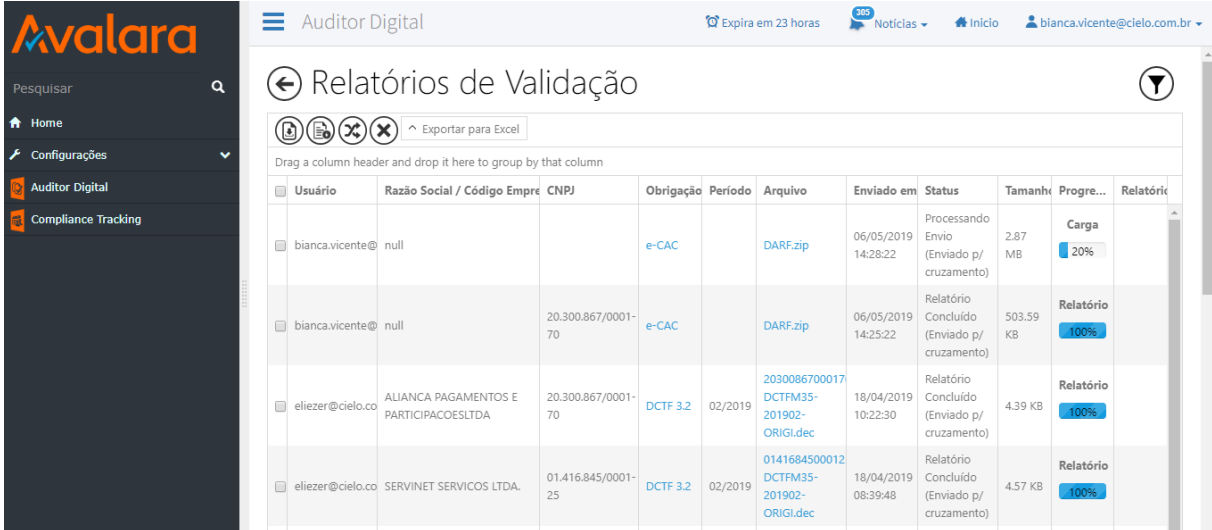

#### Fonte: A Autora (2019).

Essa atividade era desenvolvida para validar os arquivos gerados, fazendo com que as informações estejam em conformidade com as exigências legais, fiscais e contábeis, já que a ferramenta era responsável por fazer o cruzamento de todos os dados ali disponibilizados, cruzá-los por competência e apontar se as informações estão em conformidade para serem entregues a Receita.

#### <span id="page-32-0"></span>**4.5. Monitoramento de Recolhimento**

Alvarenga (2017) afirma que "O pagamento dos impostos em si é apenas uma das etapas de um processo burocrático". Para mais, evidencia que no Brasil a burocracia para cumprir todas as regras do Fisco demanda muito tempo das empresas, e isso, um elevado custo que, consequentemente é repassado no preço dos produtos/serviços.

Para Varsano (2002), a complexidade do sistema tributário brasileiro por si, torna as relações econômicas complicadas e em má qualidade na tributação. O autor defende a busca pela simplicidade na estrutura do sistema tributário, associada a redução dos custos de administração das atividades tributárias e entrega das obrigações.

O monitoramento de recolhimento era uma tarefa periódica, na qual fiquei responsável por acompanhar o pagamento dos impostos da contratação de prestação de serviço tanta nacional quanto exterior dos impostos retidos na fonte, guias de ISS (Faturamento e Fonte), taxas de licença e o processo de devolução dos impostos. O analista I da área era o responsável pelo pagamento dos impostos e fazia o controle por meio de uma planilha de Excel, na qual continha o vencimento, a empresa, valores, o pedido, entre outros dados.

A ideia era corroborar para a principal função da nossa área que era a conformidade das informações e atividades realizadas, afim de manter todos os dados registrados alinhados com a realidade da organização, evitando fiscalização ou a falta de informação durante uma fiscalização da Receita.

O pagamento dos impostos gerava um DARF (Documento de Arrecadação de Receita Federal) no sistema E-cac da Receita e a cada dois dias eu pegava a planilha do controle de pagamentos, entrava no sistema e anexava o documento em uma pasta na rede. As guias e taxas geravam o comprovante de pagamento, que eram anexados no SAP pela área de Tesouraria, assim, minha função era entra no sistema com o número do pedido e salvar os documentos na rede.

Na Figura 28 vemos a planilha de Controle de Pagamentos, a partir da qual eu realizava o monitoramento do recolhimento e alimentava a coluna de Status do Comprovante.

<span id="page-33-0"></span>

| Empre <sub>v</sub> | Filial<br>$\mathbf{v}$ | <b>Tipd</b><br>Conta | <b>Vencimen</b><br>Imposto | $\mathbf{v}$ | Pedido | Fornecedd z |                 | Aprovação v Status do Comprovan | Status |
|--------------------|------------------------|----------------------|----------------------------|--------------|--------|-------------|-----------------|---------------------------------|--------|
| Alianca            |                        | <b>GUIA</b>          | <b>ISS FATURAMENTO</b>     |              |        |             | Carla de Arruda | OK                              |        |
| Aliança            |                        | <b>GUIA</b>          | <b>ISS FONTE</b>           |              |        |             | Carla de Arruda | OK                              |        |
| <b>Servinet</b>    |                        | GUIA                 | <b>ISS FATURAMENTO</b>     |              |        |             | Livia Agessi    | OK                              |        |
| Servinet           |                        | <b>GUIA</b>          | <b>ISS FONTE</b>           |              |        |             | Carla de Arruda | OK                              |        |
| Aliança            |                        | <b>GUIA</b>          | <b>ISS FATURAMENTO</b>     |              |        |             | Carla de Arruda | OK                              |        |
| Alianca            |                        | <b>GUIA</b>          | <b>ISS FONTE</b>           |              |        |             | Carla de Arruda | OK                              |        |
| Servinet           |                        | <b>GUIA</b>          | <b>ISS FATURAMENTO</b>     |              |        |             | Livia Agessi    | OK                              |        |
| Servinet           |                        | <b>GUIA</b>          | <b>ISS FONTE</b>           |              |        |             | Carla de Arruda | OK                              |        |
| Servinet           |                        | <b>GUIA</b>          | <b>ISS FATURAMENTO</b>     |              |        |             | Livia Agessi    | OK                              |        |
| Servinet           |                        | <b>GUIA</b>          | <b>ISS FONTE</b>           |              |        |             | Carla de Arruda | OK                              |        |
| Cielo              |                        | <b>GUIA</b>          | <b>ISS FATURAMENTO</b>     |              |        |             | Livia Agessi    | OK                              |        |
| Cielo              |                        | <b>GUIA</b>          | <b>ISS FONTE</b>           |              |        |             | Livia Agessi    | OK                              |        |
| Aliança            |                        | <b>GUIA</b>          | <b>ISS FATURAMENTO</b>     |              |        |             | Carla de Arruda | OK                              |        |
| Alianca            |                        | <b>GUIA</b>          | <b>ISS FATURAMENTO</b>     |              |        |             | Carla de Arruda | OK                              |        |
| Aliança            |                        | <b>GUIA</b>          | <b>ISS FONTE</b>           |              |        |             | Carla de Arruda | OK                              |        |
| Alianca            |                        | GUIA                 | <b>ISS FONTE</b>           |              |        |             | Carla de Arruda | OK                              |        |
| Servinet           |                        | <b>GUIA</b>          | <b>ISS FATURAMENTO</b>     |              |        |             | Livia Agessi    | OK                              |        |
| <b>Servinet</b>    |                        | <b>GUIA</b>          | <b>ISS FONTE</b>           |              |        |             | Carla de Arruda | OK                              |        |
| <b>Servinet</b>    |                        | <b>GUIA</b>          | <b>ISS FATURAMENTO</b>     |              |        |             | Livia Agessi    |                                 |        |
| Servinet           |                        | <b>GUIA</b>          | <b>ISS FONTE</b>           |              |        |             | Carla de Arruda | OK                              |        |
| Servinet           |                        | <b>GUIA</b>          | <b>ISS FATURAMENTO</b>     |              |        |             | Livia Agessi    | OK                              |        |
| <b>Servinet</b>    |                        | <b>GUIA</b>          | <b>ISS FONTE</b>           |              |        |             | Carla de Arruda | OK                              |        |
| Servinet           |                        | <b>GUIA</b>          | <b>ISS FATURAMENTO</b>     |              |        |             | Livia Agessi    |                                 |        |
| Servinet           |                        | <b>GUIA</b>          | <b>ISS FONTE</b>           |              |        |             | Carla de Arruda |                                 |        |
| Servinet           |                        | <b>GUIA</b>          | <b>ISS FATURAMENTO</b>     |              |        |             | Livia Agessi    |                                 |        |
| <b>Servinet</b>    |                        | <b>GUIA</b>          | <b>ISS FONTE</b>           |              |        |             | Carla de Arruda | OK                              |        |

Figura 28 - Planilha de Controle de Pagamentos

Fonte: A Autora (2019).

A área responsável por anexar o comprovante foi comunicada pela gestora do impacto da atividade para a companhia, pois caso surgisse uma fiscalização, eles teriam que apresentálos, e então, haveria retrabalho e uma demanda urgente a ser atendida. Assim, no fim de cada mês, eu enviava um e-mail para a gestora acompanhar a quantidade de comprovantes pendentes, e assim, alinhar com a outra área o que seria feito. A Figura 29 mostra o report criado por mim no Excel, uma tabela dinâmica que apresentava as principais informações.

Figura 29 - Report Controle de Pagamentos

# <span id="page-33-1"></span>cielo

| Empresa         | $(Tudo) \rvert \rvert$ |    |     |                         |     |
|-----------------|------------------------|----|-----|-------------------------|-----|
|                 | Tipo                   |    |     |                         |     |
| <b>Status</b>   | <b>DARF</b>            |    |     | GPS GUIA PROCESSO Total |     |
| OK              | 436                    | 18 | 193 |                         | 656 |
| <b>PENDENTE</b> | 2                      |    | 171 | 10                      | 187 |
| Total           | 438                    | 22 | 364 | 19                      | 843 |

Fonte: A Autora (2019).

#### <span id="page-33-2"></span>**4.6. Suporte das Compensações – Cielo**

Para Nélio Silveira Dias Júnior, "Compensação tributária constitui um dos principais instrumentos legais a ser utilizada pelo contribuinte, principalmente, pessoa jurídica, para

extinguir créditos tributários, com relação a tributos: cumulativo e não-cumulativo. "

No começo de cada mês, nossa área recebe um arquivo com a relação dos Impostos Retidos na Fonte. A primeira etapa da atividade era completar as informações principais, com o Banco de entrada do valor recebido e uma coluna com a status da compensação, pegar as notas fiscais no site da prefeitura e solicitar o envio dos extratos dos bancos identificados.

A atividade era desempenhada com o objetivo de identificar se a Cielo havia de fato recebido o valor líquido pela prestação de serviço, visto que como prestadora de serviço há a retenção de Imposto de Renda ou Contribuições na Fonte, que deve ser deduzido do valor apurado, o que chamamos de compensação. Além disso, o objetivo era também criar dossiês documentais de todo histórico de compensação feito na Cielo, afim de impedir perdas de informações importantes e retrabalho caso surja alguma fiscalização. No final do mês, eu enviava um report para a gestora para que ela estivesse sempre a par dos dados e dos números de compensações sem suporte, e então decidir estratégias a serem tomadas. A Figura 30 apresenta a planilha usada para criação do dossiê de suporte as compensações feitas mensalmente pela Cielo.

Figura 30 - Planilha A Compensar – Cielo/2019

<span id="page-34-0"></span>

| <b>VENCIMENT</b> * | $NF$ $*$ | <b>VALOR BRUTO V</b> | Soma de Imposto v | <b>VALOR LIQUID *</b> | <b>VALOR RECEBIDI *</b> | <b>DATA RECEBIMENT</b> * | Extrato - |                 | Bance v CONTA CONTÁE v | <b>DOC BANCO</b> | × | <b>DOC COMPEN</b> |
|--------------------|----------|----------------------|-------------------|-----------------------|-------------------------|--------------------------|-----------|-----------------|------------------------|------------------|---|-------------------|
| 26/12/2018         |          |                      |                   |                       |                         | 26/12/2018               | OK        | <b>BRASIL</b>   |                        |                  |   | 10000174          |
| 15/01/2019         |          |                      | 9426              | 143.848               |                         | 21/01/2019               | OK        | <b>BRADESCO</b> |                        |                  |   | 10000179          |
| 26/12/2018         |          | 86 519 66            |                   | 81.198                |                         | 14/01/2019               | OK        | <b>BRASIL</b>   |                        |                  |   | 10000178          |
| 26/01/2019         |          | 854.64               |                   | 802.0                 |                         | 28/01/2019               | OK        | <b>BRADESCO</b> |                        |                  |   | 1000023           |
| 26/01/2019         |          | 162.852.54           | 0.015             | 52.837                |                         | 28/01/2019               | OK        | <b>BRASIL</b>   |                        |                  |   | 10000238          |
| 26/01/2019         |          | 53 178 73            | 3.270.49          | 49.908.               |                         | 25/01/2019               | OK        | <b>BRASIL</b>   |                        |                  |   | 10000238          |
| 26/01/2019         |          | 137,044.92           | 8.428.2           | [28.616]              |                         | 28/01/2019               | OK        | <b>BRASIL</b>   |                        |                  |   | 10000238          |
| 26/01/2019         |          |                      |                   | 341.344               |                         | 28/01/2019               | OK        | <b>BRASIL</b>   |                        |                  |   | 10000238          |
| 26/01/2019         |          | 57.053.20            | 3.508.7           | 53 544                |                         | 28/01/2019               | OK        | <b>BRASIL</b>   |                        |                  |   | 10000238          |
| 26/01/2019         |          | 1792447              | .102.             | 16.822                |                         | 24/01/2019               | OK        | <b>BRASIL</b>   |                        |                  |   | 10000238          |
| 26/01/2019         |          | 36.496.62            | 244.5             | 34.252.0              |                         | 28/01/2019               | OK        | <b>BRASIL</b>   |                        |                  |   | 10000238          |
| 26/01/2019         |          | 346.057.99           | 21.282.           | 324,775.4             |                         | 28/01/2019               | OK        | <b>BRASIL</b>   |                        |                  |   | 10000238          |
| 26/01/2019         |          | 874, 301, 71         | 33.769.56         | 820.532               |                         | 28/01/2019               | OK        | <b>BRASIL</b>   |                        |                  |   | 10000238          |
| 26/01/2019         |          | 176.357.54           | 108459            | 165.511               |                         | 28/01/2019               | OK        | <b>BRASIL</b>   |                        |                  |   | 10000238          |
| 26/01/2019         |          | 266 489 91           | 163891            | 250,100               |                         | 28/01/2019               | OK        | <b>BRASIL</b>   |                        |                  |   | 10000238          |
| 26/01/2019         |          |                      |                   |                       |                         | 28/01/2019               | OK        | <b>BRASIL</b>   |                        |                  |   | 10000238          |
| 26/01/2019         |          | 501.490.12           | 30.841.64         | 470.648.4             |                         | 24/01/2019               | OK        | <b>BRASIL</b>   |                        |                  |   | 10000238          |
| 26/01/2019         |          | 18.823.71            | 157.66            | 17.666.               |                         | 25/01/2019               | OK        | <b>BRADESCO</b> |                        |                  |   | 10000238          |
| 26/01/2019         |          | 12.486.91            | 180.              | 11.306                |                         | 25/01/2019               | OK        | <b>BRASIL</b>   |                        |                  |   | 10000240          |
| 26/01/2019         |          | 1.628.12             | 161.6             | 2.466.4               |                         | 28/01/2019               | OK        | <b>BRADESCO</b> |                        |                  |   | 10000238          |
| 26/01/2019         |          | 158,104.18           |                   | 148,380.              |                         | 28/01/2019               | OK        | <b>BRADESCO</b> |                        |                  |   | 10000238          |
| 26/01/2019         |          |                      |                   |                       |                         | 25/01/2019               | OK        | <b>BRASIL</b>   |                        |                  |   | 10000243          |

Fonte: A Autora (2019).

Após fazer a primeira etapa, já com todos os documentos anexados em uma pasta na rede, eu então conferia nos extratos se o valor recebido e a data estavam em conformidade com os da planilha, e criava um comentário no extrato com o número da nota fiscal e o número do documento de compensação. A Figura 31 traz um exemplo do comentário no extrato com o número da nota fiscal e do documento de compensação.

<span id="page-35-0"></span>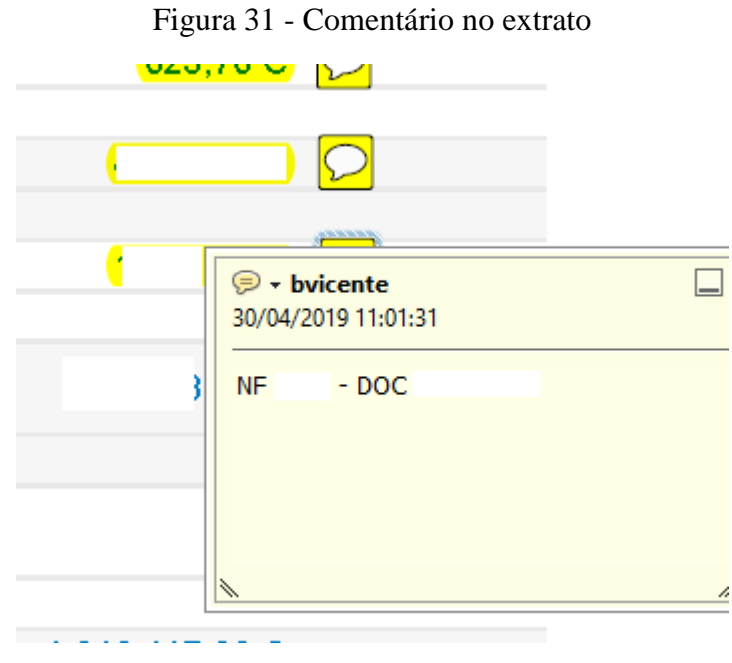

Fonte: A Autora (2019).

<span id="page-35-1"></span>A Figura 32 traz o modelo do report que foi criado por mim e que era enviado todo final do mês para a gestora do tributário.

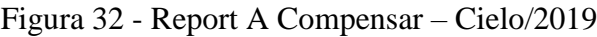

| cielo        |                            |                        |                |       |
|--------------|----------------------------|------------------------|----------------|-------|
| Extrato      |                            | PENDENTE <sup>JT</sup> |                |       |
|              | <b>Contagem de Extrato</b> | <b>Bancos</b>          |                |       |
|              | <b>Mês</b>                 | <b>ALFA</b>            | AMAZÔNIA       | Total |
|              | Abril                      |                        | 1              | 1     |
|              | Maio                       | 2                      | 1              | 3     |
| <b>Total</b> |                            | 2                      | $\overline{2}$ | 4     |
| Extrato      |                            | PENDENTE <sup>JT</sup> |                |       |
|              |                            |                        |                |       |
|              | Soma de Soma de Impostos   | <b>Bancos</b>          | ▼.             |       |
|              | <b>Mês</b>                 | <b>ALFA</b>            | AMAZÔNIA       |       |
|              | Abril                      |                        |                |       |
|              | Maio                       |                        |                | Total |

Fonte: A Autora (2019).

A Cielo proporciona um ambiente de formação do seu Programa de Estágio, com o intuito de preparar seus colaboradores para os desafios e oportunidades que podem surgir, assim, foram desenvolvidas algumas atividades de exigência do próprio programa de estágio.

Além dessas atividades cotidianas apresentadas nos tópicos acima, haviam meses que surgiam demandas extras de algumas atividades pontuais que foram desempenhadas por mim no tributário. Essas atividades extras serão apresentadas no próximo tópico.

#### <span id="page-36-0"></span>**4.7. Atividades extras**

O programa de estágio da Cielo traz de forma já estruturada as atividades que devem ser desenvolvidas durante o seu período como estagiário da organização. Dessa forma, tivemos apenas uma das quatro rodas vivas, que era um debate sobre um livro previamente estabelecido para leitura. O livro do debate foi Verdadeiro Poder, de Vicente Falconi. Os estagiários recebem também treinamentos e podem realizar cursos pela Universidade Cielo. Fiz também cursos de Excel, participei de campanhas internas, além das atividades extras da área, que surgiam de acordo com demandas extras da companhia.

Na área tributária, além das atividades rotineiras, fiquei responsável por entregar algumas atividades extras que surgiram, montei junto com a coordenadora um modelo de movimentação para provisão IRPJ que deveria ser entregue a auditoria interna. Estruturei e escriturei a DIRF (Declaração do Imposto de Renda Retido na Fonte), uma obrigação acessória tributária, a qual deve ser entregue para Receita. Fiquei também responsável por enviar os informes desta obrigação quando solicitados pelos fornecedores.

#### <span id="page-36-1"></span>**4.7.1 Modelo de movimentação para provisão IRPJ – Auditoria Interna**

A auditoria interna tem como função identificar os riscos do negócio e melhorar a eficiência dos processos da organização. Há no Brasil normas e padrões aplicáveis às auditorias internas, as quais foram emitidas pelo Conselho Federal de Contabilidade (LÉLIS; PINHEIRO, 2012).

Nessa atividade fiquei responsável por fazer o check dos valores da apuração do IRPJ da Cielo com os valores do SAP, fazendo a conferência entre o fiscal e o contábil, analisando as contas de resultado com as contas de patrimônio, verificando o saldo credor com o devedor para justificar para nossa auditoria as diferenças das movimentações de um mês para o outro. A Figura 33 mostra o arquivo que foi entregue a auditoria.

<span id="page-37-0"></span>

| 日                                                                      | $\leftrightarrow$ .      |                         | $2 -$<br>噐                                 | $\overline{\bullet}$ |                                                     |                                                                                                    |       |                                                                                                    | Modelo de movimentação para provisão do IRPJ v2 - Excel                                    |                |               |        |                         |                           |                                                                   |                          |                  |              |                                | 囨               |             | Ð.                                                      | $\mathbf{x}$        |
|------------------------------------------------------------------------|--------------------------|-------------------------|--------------------------------------------|----------------------|-----------------------------------------------------|----------------------------------------------------------------------------------------------------|-------|----------------------------------------------------------------------------------------------------|--------------------------------------------------------------------------------------------|----------------|---------------|--------|-------------------------|---------------------------|-------------------------------------------------------------------|--------------------------|------------------|--------------|--------------------------------|-----------------|-------------|---------------------------------------------------------|---------------------|
| Arquivo                                                                |                          | Página Inicial          | Inserir                                    |                      | Layout da Página                                    | Fórmulas                                                                                                    | Dados | Revisão                                                                                                    | <b>Exibir</b>                                                                              |                | Desenvolvedor |        |                         | Q O que você deseja fazer |                                                                   |                          |                  |              |                                |                 |             | Bianca Moreira Vicente   Q. Compartilhar                |                     |
| 中、み<br>Colar<br>$\bar{\mathbf{v}}$                                     | $\mathbb{E}[\mathbb{R}]$ | Calibri                 |                                            |                      |                                                     | $\mathbf{a} \cdot \mathbf{a}$ $\mathbf{b} \cdot \mathbf{c}$ $\mathbf{c} \cdot \mathbf{a} \cdot \mathbf{a} \cdot \mathbf{c} = \mathbf{c} \cdot \mathbf{c}$ |       | Quebrar Texto Automaticamente Personalizado<br>N $I \subseteq \cdot \mathbb{H} \cdot \left  \mathbb{A} \cdot A \cdot \right  \equiv \equiv \equiv \frac{1}{2}$ $\equiv \frac{1}{2}$ Mesclar e Centralizar $\cdot$ |                                                                                            |                |               |        |                         | ł,<br>Condicional ~       | $\mathbb{R}^2$<br>Formatação Formatar como Estilos de<br>Tabela v | Célula -                 | 쯢                | $\mathbb{R}$ | ij<br>Inserir Excluir Formatar | $\frac{1}{2}$ . | $rac{A}{2}$ | Classificar Localizar e<br>E * e Filtrar * Selecionar * |                     |
| Área de Transf G                                                       |                          |                         | Fonte                                      |                      | $-\mathbb{F}_2$                                     |                                                                                                    |       | Alinhamento                                                                                                    |                                                                                            | $\overline{u}$ |               | Número | $\overline{\mathbf{w}}$ |                           | Estilo                                                            |                          |                  | Células      |                                |                 | Edição      |                                                         | $\land$             |
| M43                                                                    |                          | $\mathbf{r}$ : $\times$ | $\checkmark$ fx                            |                      |                                                     |                                                                                                    |       |                                                                                                    |                                                                                            |                |               |        |                         |                           |                                                                   |                          |                  |              |                                |                 |             |                                                         | $\hat{\phantom{a}}$ |
| $\angle$ A B                                                           |                          | $\mathbf{C}$            |                                            |                      |                                                     |                                                                                                    | D     |                                                                                                    |                                                                                            |                | E.            |        | F.                      | $\mathsf{G}$              | $\mathbf H$                                                       | <b>Contract Contract</b> | $\mathbf{J}$     | K            | $\mathbf{L}$                   | M               |             | N<br>$\circ$                                            | Ŀ                   |
| $\begin{array}{c c}\n1 & 2 \\ \hline\n2 & 3 \\ \hline\n4\n\end{array}$ |                          |                         |                                            |                      |                                                     |                                                                                                    |       |                                                                                                    |                                                                                            |                |               |        | Saldo                   |                           | Saldo                                                             |                          |                  |              |                                |                 |             |                                                         |                     |
|                                                                        |                          | Conta                   |                                            |                      |                                                     | Descrição                                                                                                    |       |                                                                                                    |                                                                                            |                | Ref.          |        | junho/2019              | Ref.                      | julho/2019                                                        | Ref.                     | <b>Movimento</b> |              |                                |                 |             |                                                         |                     |
|                                                                        |                          |                         |                                            |                      |                                                     |                                                                                                    |       |                                                                                                    |                                                                                            |                |               |        |                         |                           |                                                                   |                          |                  |              |                                |                 |             |                                                         |                     |
| 5<br>6<br>7<br>8<br>9                                                  |                          |                         | Provisão Perdas de Máquinas e Equipamentos |                      |                                                     |                                                                                                    |       |                                                                                                    |                                                                                            |                |               |        |                         |                           |                                                                   |                          |                  |              |                                |                 |             |                                                         |                     |
|                                                                        | <b>Patrimonial</b>       |                         |                                            |                      |                                                     |                                                                                                    |       |                                                                                                    |                                                                                            |                |               |        |                         |                           |                                                                   | Σ                        |                  |              |                                |                 |             |                                                         |                     |
| 10<br>$\mathbf{11}$                                                    |                          |                         |                                            |                      | PROV PERDA MÁQ EQUIP                                |                                                                                                    |       |                                                                                                    |                                                                                            |                |               |        |                         |                           |                                                                   |                          |                  |              |                                |                 |             |                                                         |                     |
|                                                                        | <b>Resultado</b>         |                         |                                            |                      |                                                     |                                                                                                    |       |                                                                                                    |                                                                                            |                |               |        |                         |                           |                                                                   | $-5$                     |                  |              |                                |                 |             |                                                         |                     |
| $\begin{array}{r} 12 \\ 13 \\ 14 \\ 15 \\ 16 \end{array}$              |                          |                         |                                            |                      | <b>PROV PERDA EQUIP POS</b><br>PROV PERDA EQUIP POS |                                                                                                    |       |                                                                                                    |                                                                                            |                |               |        |                         |                           |                                                                   |                          |                  |              |                                |                 |             |                                                         |                     |
|                                                                        |                          |                         |                                            |                      |                                                     |                                                                                                    |       |                                                                                                    |                                                                                            |                |               |        |                         |                           | <b>Diferenca:</b>                                                 | Σ                        |                  |              |                                |                 |             |                                                         |                     |
| $\frac{17}{1}$                                                         |                          |                         |                                            |                      |                                                     |                                                                                                    |       |                                                                                                    |                                                                                            |                |               |        |                         |                           |                                                                   |                          |                  |              |                                |                 |             |                                                         |                     |
|                                                                        |                          |                         | Créditos Incobráveis - não dedutivel       |                      |                                                     |                                                                                                    |       |                                                                                                    |                                                                                            |                |               |        |                         |                           |                                                                   |                          |                  |              |                                |                 |             |                                                         |                     |
| $\frac{18}{19}$                                                        |                          |                         |                                            |                      |                                                     |                                                                                                    |       |                                                                                                    |                                                                                            |                |               |        |                         |                           |                                                                   |                          |                  |              |                                |                 |             |                                                         |                     |
| $\overline{20}$                                                        | <b>Patrimonial</b>       |                         |                                            |                      |                                                     |                                                                                                    |       |                                                                                                    |                                                                                            |                |               |        |                         |                           |                                                                   | Σ                        |                  |              |                                |                 |             |                                                         |                     |
| $\frac{21}{22}$                                                        |                          |                         |                                            |                      | <b>CTAS REC BX CRED INC</b>                         |                                                                                                    |       |                                                                                                    |                                                                                            |                |               |        |                         |                           |                                                                   | Σ                        |                  |              |                                |                 |             |                                                         |                     |
|                                                                        |                          |                         |                                            |                      |                                                     |                                                                                                    |       |                                                                                                    | $\mathbf{E}$ $\mathbf{A}$ $\mathbf{A}$ $\mathbf{A}$ $\mathbf{A}$ $\mathbf{A}$ $\mathbf{A}$ |                |               |        |                         |                           |                                                                   |                          |                  |              |                                |                 |             |                                                         |                     |

Figura 33 - Planilha de movimentação para provisão IRPJ – Auditoria Interna

Fonte: A Autora (2019).

#### <span id="page-37-2"></span>**4.7.2 DIRF - Declaração do Imposto de Renda Retido na Fonte**

A DIRF (Declaração do Imposto de Renda Retido na Fonte) é uma obrigação tributária acessória que deve ser entregue por todas as pessoas jurídicas, independentemente da forma de tributação do imposto de renda. Na DIRF são prestadas informações relativas aos beneficiários, valores dos pagamentos, créditos, e retenções do Imposto de Renda na Fonte (PORTAL DE CONTABILIDADE, 2019).

<span id="page-37-1"></span>Nos primeiros dias de Cielo já assumi a responsabilidade de montar os arquivos em Excel com todas as informações que devem estar declaradas na obrigação. Esse arquivo teve a supervisão e acompanhamento da analista da área. A DIRF 2019 continha informações referentes ao ano calendário 2018, tendo que ser entregue até o dia 28 de fevereiro de 2019. A Figura 34 mostra a tela incial do sistema disponibilizado pela Receita Federal para entrega da obrigação.

## Dirf 2019 - Versão 1.4  $\Box$ Dedaração Ferramentas 俞 Declaração do Imposto sobre a Renda Retido na Fonte Dirf 2019<br>Declaração do Imposto sobre a Renda Retido na Fonte Nova declaração **Importar dados** Restaurar cópia de segurança Abrir declaração 2018<br>2018<br>2018

Fonte: A Autora (2019).

A Figura 35 mostra o sistema DIRF 2019 da empresa Cielo com os dados iniciais que devem estar declarados para então escriturar as informações dos beneficiários.

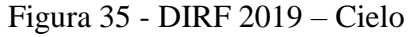

<span id="page-38-0"></span>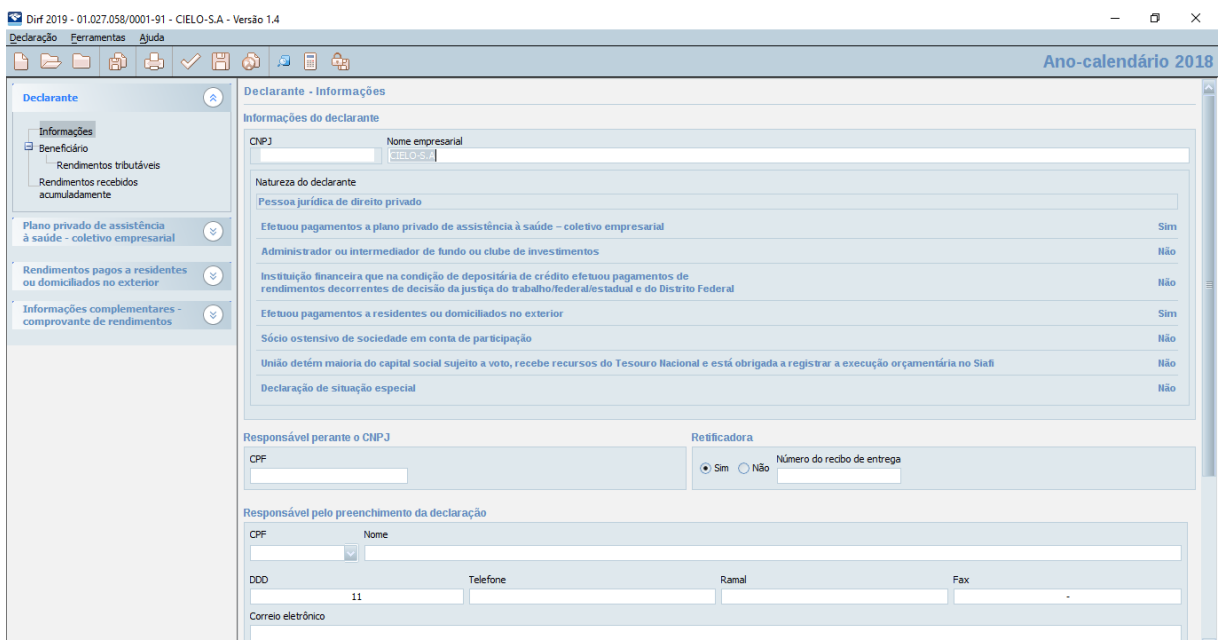

Fonte: A Autora (2019).

#### <span id="page-39-0"></span>**4.7.3 DIRF - Informes de Rendimentos**

A Cielo disponibiliza todos os anos o Informe de Rendimentos (DIRF) aos seus Clientes Pessoa Jurídica, com as informações das comissões recebidas consolidadas mês a mês do arranjo de pagamentos (não incluindo o aluguel), relativas ao ano base anterior, ou seja, o cliente declara em 2019 o ano calendário de 2018 (CIELO, 2019i). No caso dos fornecedores o informe só é disponibilizado quando solicitado pelo mesmo.

Como fui responsável pela entrega da DIRF 2019, fiquei também responsável por enviar os infomes quando solicitados. Essa demanda ocorreu mais no começo do ano, que foi no momento de entrega do Imposto de Renda e essas informações devem estar alinhadas e devem ser entregues também pelo fornecedor ou cliente para a Receita Federal.

#### <span id="page-39-1"></span>**4.7.4 Roda Viva**

O programa de estágio da Cielo conta com atividades e treinamentos para além da vivência profissional na área de atuação do seu estágio. Uma das atividades foi a roda viva – que consistia no debate de livros que eram previamente lidos pelos estagiários e discutidos com algum gerente, coordenador, trainne ou até mesmo VP da Cielo. Os livros eram: Organizações Exponenciais, O Verdadeiro Poder, Criatividade S.A e Os 7 hábitos das pessoas altamente eficazes, sendo que tivemos apenas o debate do livro O Verdadeiro Poder, que foi conduzido pelo gerente de Gestão Econômica. Recebemos também treinamentos de Gestão de Resultados – ministrado pela Consultoria Falconi, de Criatividade e Inovação, Negociação e Resolução de Conflitos, ambos ministrados pela Enora e também tivemos curso de Excel.

A metodologia do Programa de Estágio da Cielo é voltado para o desenvolvimento e aprimoramento de habilidade técnicas e interpessoais, haja visto que os treinamentos eram ministrados por profissionais de excelência e com muita atividade prática. Os treinamentos que fiz durante meu estágio contribuíram para o desenvolvimento da minha visão holística de alguns aspectos fundamentais para o perfil do profissional que o mercado tem buscado. Pude entender que a negociação deve ser vista e entendida como um processo muito mais dinâmico, analítico e de comunicação do que meramente técnico e de dados.

Pude compreender não só o que é a inteligência emocional, mas o quanto ela é fundamental para o crescimento profissional e também pessoal, quando atrelada a empatia, pode trazer ótimas percepções de realidade e fazer com que tenhamos muito mais capacidade de lidar com as diferenças e os contratempos que acontecem no dia a dia empresarial, o que hoje tem ajudado muito no meu trabalho, que é lidar diariamente com clientes, com as mais diversas culturas e hábitos.

Acredito que a Cielo contribuiu muito para o meu desenvolvimento profissional, sai muito mais preparada, com muito menos insegurança, pronta para novos desafios, com uma percepção muito mais estruturada sobre uma empresa e um profissional de excelência.

#### <span id="page-41-0"></span>**5. CONSIDERAÇÕES FINAIS**

O estágio teve como proposta inicial apoiar a realização das atividades cotidianas e operacionais da área tributária. A princípio a proposta me deixou muito empolgada e com aquele brilho nos olhos, por ser um dos maiores desafios nesse meu começo de carreira, a Cielo é uma grande empresa, com profissionais de alta performance, que trabalham todos os dias com a missão de encantar seus clientes com as melhores soluções de uma empresa líder, rentável e sustentável com colaboradores apaixonados.

No decorrer do estágio fui tendo a oportunidade de desenvolver habilidades técnicas e comportamentais que farão toda diferença na minha formação acadêmica e profissional. Eu estava trabalhando todos os dias com profissionais que me motivavam a buscar conhecimento e a vivenciar todas as oportunidades que surgiam pelo caminho, e assim, assumi o projeto de uma atividade importante para a área, a entrega da EFD Contribuições.

A Cielo passou por uma reestruturação em suas áreas, permitindo que a companhia se mantenha firme frente a acirrada concorrência que o mercado de adquirência tem vivenciado. Isso trouxe aos colaboradores mais antigos um choque, um impacto bem maior do que para aqueles que estavam entrando e vivenciando o momento atual da organização.

Estar dentro de uma organização que é referência em seu mercado, líder do seu segmento traz um peso positivo ao currículo. O profissional da Cielo é também cobiçado pelo mercado externo, porsaber de todo investimento, treinamentos e especializações as quais somos estimulados a fazer.

Nesses últimos meses percebi que seguir na área tributária não é meu objetivo profissional, por ser uma área bem específica, que exige conhecimentos legislativos e contábeis, e também de certa forma por ser uma área operacional e rotineira. O interessante é que na Cielo há a chance de você se candidatar a vagas internas, pelo Painel de Oportunidades. Todas as segundas-feiras os colaboradores recebem um e-mail com as vagas em aberto, e assim podem se candidatar e migrar para uma outra área, muitas vezes completamente diferente da sua.

A Cielo é uma das empresas que oferece os melhores benefícios e remuneração para estagiários do país. Ela oferece vale transporte, vale refeição e alimentação, planos odontológicos e convênio médico, fazendo com que seu programa de estágio seja bem disputado. Em contrapartida, há um elevado nível de exigência para bons resultados e um grau de comprometimento para com a organização.

#### <span id="page-42-0"></span>**6. SUGESTÕES AOS PROBLEMAS IDENTIFICADOS**

A Cielo é uma empresa grande e com longos anos de mercado, muito bem estruturada e com um time de funcionários experientes e de alta performance, mas sempre há sugestões/críticas daqueles que chegam com um novo olhar.

Nesses meses de Cielo, tenho percebido o quanto a comunicação, integração das áreas e um processo bem estruturado são de extrema importância para a realização das atividades e geração de resultados que tragam valor para a organização. Contudo, percebo que muitas vezes as áreas nem mesmo entendem qual o impacto de suas tarefas em outras áreas, por exemplo, o cadastro errado de uma nota fiscal no SAP impacta diretamente na escrituração das obrigações acessórias.

Há muitas vezes dificuldade em fazer a outra equipe entender que os prazos e entregas devem estar alinhados entre as subáreas, porque isso é um trabalho desenvolvido para gerar resultados para a empresa como todo, e não meramente para a entrega isolada e sem sentido de atividades.

Nesses meses de estágio percebi que uma outra falha dentro da companhia é a comunicação interna. As áreas muitas vezes falhavam no processo de comunicação entre elas, isso fazia com que informações fossem perdidas nesse fluxo, impactando no desenvolvimento eficiente das tarefas do dia a dia. Sentimos muito forte isso no Programa de Estágio, um *gap* entre RH e as demais áreas, quanto a treinamentos, cursos disponíveis e projeto de estágio. Muitas vezes nós estagiários recebíamos e-mails comunicando um treinamento em determinada data, nosso gestor recebia outro e-mail com outras informações, logo depois os e-mails eram cancelados e já não havia mais a disponibilidade de realizar o tal treinamento. O aviso de cancelamento vinha sem nenhuma justificativa, algumas vezes no dia anterior ao treinamento e em horário que já não estávamos mais na empresa.

O SAP é uma ferramenta para realização dos controles, integração e disponibilização das informações para toda empresa, entretanto algumas áreas não anexam seus dados e documentos, impedindo a eficiência na realização das atividades das demais áreas que dependem das informações. O processo se torna mais lento, acarretando em problemas até mesmo com clientes externos, que exigem prazos de entrega e qualidade nas informações.

Pela minha vivência em uma área de processos e operações rotineiras, tenho com principal crítica a falta de padronização dos arquivos e a ausência de manuais (Procedimento Operacional Padrão). Não há na área tributária uma gestão do conhecimento, que tornaria os processos e as atividades mais simples e eficientes.

#### <span id="page-43-0"></span>**REFERÊNCIAS**

ALVARENGA, D. Empresas gastam 1.958 horas e R\$ 60 bilhões por ano para vencer burocracia tributária, apontam pesquisas. **G1**. 2017. Disponível em: <https://g1.globo.com/economia/noticia/empresas-gastam-1958-horas-e-r-60-bilhoes-por-anopara-vencer-burocracia-tributaria-apontam-pesquisas.ghtml>. Acesso em: 26 de ago. 2019.

BRASPAG. **Braspag**. 2019. Disponível em: <https://www.braspag.com.br/sobre-a-braspag/>. Acesso em: 14 de ago. 2019.

B2CARD. **Adquirência no Brasil**: será que você sabe tudo a respeito? B2Card. 2017. Disponível em: <http://blog.b2card.com.br/adquirencia-no-brasil-sera-que-voce-sabe-tudo-arespeito/>. Acesso em: 29 de ago. 2019.

CATENO. **Cateno**. 2019. Disponível em: <http://www.cateno.com.br/apresentacao/>. Acesso em: 14 de ago. 2019.

CIELO. Nossa história. 29/07/2019. 2019a. (Arquivos Internos).

CIELO, I. D.; CIELO, L. C. A importância dos conhecimentos em gestão financeira para os profissionais de secretariado executivo. **Revista Expectativa**, v. 5, n. 1, 2007.

CIELO. **APP Cielo Mobile**. 2019b. Disponível em: <https://www.cielo.com.br/maquininhasde-cartao/cielo-mobile/>. Acesso em: 16 de ago. 2019.

CIELO. **Cielo aceita as principais bandeiras do Brasil e do mundo**. 2019c. Disponível em: <https://www.cielo.com.br/cartoes-aceitos/>. Acesso em: 16 de ago. 2019.

CIELO. **Cielo do seu jeito: O plano que se adpata ás necessidades do seu negócio**. 2019d. Disponível em: <https://www.cielo.com.br/cielo-do-seu-jeito/ >. Acesso em: 16 de ago. 2019.

CIELO. **Cielo Flash**. 2019e. Disponível em: <https://www.cielo.com.br/maquininhas-decartao/cielo-flash/>. Acesso em: 16 de ago. 2019.

CIELO. **Cielo LIO**. 2019f. Disponível em: <https://lio.cielo.com.br/>. Acesso em: 16 de ago. 2019.

CIELO. **Cielo livre: Máquina de cartão sem aluguel**. 2019g. Disponível em: <https://www.cielo.com.br/cielo-livre/>. Acesso em: 16 de ago. 2019.

CIELO. **Cielo ZIP: Liberdade e praticidade para você vender mais**. 2019h. Disponível em: <https://www.cielo.com.br/maquininhas-de-cartao/cielo-zip/>. Acesso em: 16 de ago. 2019.

CIELO. **Informe de rendimentos Cielo "DIRF 2019": tudo que você precisa saber**. 2019i. Disponível em: <https://www.cielo.com.br/e-commerce/pagamento-por-link/>. Acesso em: 28 de ago. 2019.

CIELO. **Máquina Banda Larga**. 2019j. Disponível em: <https://www.cielo.com.br/maquininhas-de-cartao/maquina-banda-larga/>. Acesso em: 16 de ago. 2019.

CIELO. **Máquina de Cartão sem Fio**. 2019k. Disponível em: <https://www.cielo.com.br/maquininhas-de-cartao/maquina-sem-fio/>. Acesso em: 16 de ago. 2019.

CIELO. **Maquininha da Cielo leitor de cartão**. 2019l. Disponível em: <https://www.cielo.com.br/maquininhas-de-cartao/maquininha-da-cielo/>. Acesso em: 16 de ago. 2019.

CIELO. **Plano Cielo Controle: Taxa Zero.** 2019m. Disponível em: <https://www.cielo.com.br/cielo-controle/>. Acesso em: 16 de ago. 2019.

CIELO. **Quem é Cielo**?. 2019n. Disponível em: <https://www.cielo.com.br/conheca-a-cielo/>. Acesso em: 14 de ago. 2019.

DUARTE, R. D.. Big brother fiscal III: o Brasil na era do conhecimento: como a certificação digital, SPED e NF-e estão transformando a Gestão Empresarial no Brasil. **São Paulo: Ideas@ work,** p. 73, 2009

GITTMAN, L.. **Princípios de Administração Financeira**. São Paulo, 2001.

LÉLIS, D. L. M.; PINHEIRO, L. E. T.. Percepção de auditores e auditados sobre as práticas de auditoria interna em uma empresa do setor energético. **Revista Contabilidade & Finanças**, v. 23, n. 60, p. 212-222, 2012.

MUNDO DAS MARCAS, **Cielo** 2010. Disponível em:[<http://mundodasmarcas.blogspot.com/2010/07/cielo.html>](http://mundodasmarcas.blogspot.com/2010/07/cielo.html). Acesso em: 26 de ago. 2019.

ODEBRECHT. **Evolution corporate**. 2019. Disponível em: <https://www.orealizacoes.com.br/comerciais/evolution-corporate/>. Acesso em: 13 set. 2019.

OLIVEIRA, C..Cielo comemora crescimento entre pequenos, mas guerra está longe de acabar. **EXAME**. 2019. Disponível em: <https://exame.abril.com.br/negocios/cielo-comemoracrescimento-entre-pequenos-mas-guerra-esta-longe-de-acabar/>. Acesso em: 26 de ago. 2019.

OLIVEIRA, R. R. F.; GONÇALVES, M..A importância do planejamento tributário para as empresas. **Revista Científica e-Locução**, v. 1, n. 03, p. 9-9, 2013.

PASSARO, J..Cielo anuncia banco digital, denominado "Cielo Pay". **SUNO**. 2019. Disponível em:< https://www.sunoresearch.com.br/noticias/cielo-anuncia-banco-digital-cielopay/>. Acesso em: 26 de ago. 2019.

PORTAL De CONTABILIDADE. **DIRF 2018 e 2019**. 2019. Disponível em: <http://www.portaldecontabilidade.com.br/obrigacoes/dirf.htm>. Acesso em: 26 de ago. 2019.

RASOTO, A.; GNOATTO, A. A.; OLIVEIRA, A. G. D.; ROSA, C. F. D.; ISHIKAWA, G.; CARVALHO, H. A. D.; RASOTO, V. I. **Gestão financeira**: enfoque em inovação. Curitiba: Aymará Educação, 2012.

REUTERS, Estadão Conteúdo. Com queda de 33% no lucro, Cielo termina 2º tri abaixo das previsões. **EXAME**. 2019. Disponível em: [<https://exame.abril.com.br/negocios/com-queda](https://exame.abril.com.br/negocios/com-queda-de-33-no-lucro-cielo-termina-2o-tri-abaixo-das-previsoes/)[de-33-no-lucro-cielo-termina-2o-tri-abaixo-das-previsoes/>](https://exame.abril.com.br/negocios/com-queda-de-33-no-lucro-cielo-termina-2o-tri-abaixo-das-previsoes/). Acesso em: 26 de ago. 2019.

UFLA - Universidade Federal de Lavras. **Projeto Pedagógico do Curso de Administração**. Lavras, 2018. p. 1-86.

VALOR TRIBUTÁRIO. **PIS e COFINS**. 2019. Disponível em: <https://www.valortributario.com.br/tributos/piscofins/>. Acesso em: 16 de ago. 2019.

VARSANO, R. Sistema tributário para o desenvolvimento. In: CASTRO, Ana Célia (Org.). **Desenvolvimento em debate**. Rio de Janeiro: Banco Nacional de Desenvolvimento Econômico e Social: Mauad, v. 2, p. 231-250, 2002.